#### **BAB I**

#### **PENDAHULUAN**

#### A. Latar Belakang Masalah

Teknologi dan informasi saat ini berkembang sangat pesat dalam dunia pendidikan, dapat dilihat dari berkembangnya sofeware yang digunakan untuk membuat media pembelajaran. Proses belajar mengajar dibangku sekolah khususnya di SD Unggulan Aisyiyah Bantul sudah cukup baik karena memiliki tenaga pengajar yang banyak dan sangat kompeten dalam mengajar, namun tenaga pengajar masih menggunakan buku dan barang-barang seperti papan tulis, kapur atau sepidol yang dapat mendukung proses pembelajaran. Menggunakan buku dalam proses belajar mengajar cenderung monoton hanya menjelaskan apa yang ada dalam buku. Sedangkan dalam proses belajar mengajar siswa masih sering menganggap bahwa belajar merupakan kegiatan yang sangat membosankan. Melihat keadaan tersebut saya berinisiatif untuk membuatkan media pembelajaran berbasis macromedia flash untuk membantu tenaga pengajar agar, proses belajar mengajar lebih bervariasi.

Menurut Heinich yang dikutip oleh Azhar Arsyad (2011:4), media pembelajaran adalah perantara yang membawa pesan atau informasi bertujuan instruksional atau mengandung maksud-maksud pengajaran.

Dari permasalahan yang ada, sebagian besar guru belum mengenal macromedia flash, oleh karena itu saya mencoba untuk mengenalkannya, sebab media pembelajaran memiliki kelebihan yaitu mempelancar interaksi guru dan siswa, dengan maksud membantu siswa belajar lebih optimal.

#### B. Identifikasi Masalah

Berdasarkan latar belakang masalah, maka dapat diidentifikasikan masalah yang ada di SD Unggulan Aisyiyah Bantul :

- 1. Guru SD Unggulan Aisyiyah Bantul belum menggunakan media pembelajaran interaktif proses belajar mengajar, masih menggunakan buku dan benda-benda yang mendukung pengjaran.
- 2. Masih kurangnya pengetahuan guru SD Unggulan Aisyiyah Bantul tentang media pembelajaran Macromedia Flash.

# C. Batasan Masalah

Berdasarkan pada latar belakang masalah, maka pada kerja praktik pengembangan media pembelajaran, pengenalan media pembelajaran dalam proses belajar mengajar kelas IV SD Unggulan Aisyiyah Bantul adalah:

- 1. Membuat ringkasan materi pelajaran Kelas V, khusunya tentang Seni Budaya.
- 2. Menampilkan contoh gambar-gambar, animasi dan grafis, terkait dengan materi Seni Budaya.
- 3. Membuat kuis pada akhir materi
- D. Rumusan Masalah
	- 1. Bagaimana cara mengenalkan media pembelajaran Macromedia Flash kepada guru SD Unggulan Aisyiyah Bantul melalui presentasi uji coba program yang telah dibuat?
	- 2. Bagaimana cara menerapkan media pembelajaran Macromedia Flash dalam proses belajar mengajar di SD Unggulan Aisyiyah Bantul?
- E. Tujuan Kerja Praktik

Adapun tujuan kerja praktik adalah sebagai berikut :

- 1. Memperkenalkan media pembelajaran Macromedia Flash kepada guru SD Unggulan Aisyiyah Bantul melalui presentasi uji coba program yang telah dibuat
- 2. Menerapkan Media Pembelajaran sebagai media yang dapat membantu dalam proses belajar mengajar di SD Unggulan Aisyiyah Bantul.
- 3. Memberikan kemudahan kepada Guru dalam menyampaikan materi pembelajaran siswa kelas V tentang Suhu dan Panasnya.
- 4. Sebagai fasilator dalam pembuatan media pembalajaran menggunakan Macromedia Flash.
- F. Manfaat Kerja Praktik
	- 1. Membantu guru dalam proses belajar mengajar.
	- 2. Meningkatkan minat belajar dan mempermudah siswa dalam memahami pembelajaran.
	- 3. Memudahkan siswa dalam memahami
- materi. G. Metodologi Pangumpulan Data

Untuk menunjang pengumpulan data sehingga dapat memecahkan masalah yang berkaitan dengan masalah, diperlukan pemahaman tentang bagaimana media pembelajaran Macromedia Flash dapat membantu guru untuk menyampaikan materi pelajaran Seni Budaya kepada para siswa kelas V SD Unggulan Aisyiyah Bantul, sehingga dapat bermanfaat maka diperlukan beberapa metode penelitian untuk memperoleh data yang akurat. Metode tersebut antara lain:

1. Metode Interview

Merupakan metode yang dilakukan dengan cara mewawancarai Bapak Sukardi selaku penanggung jawab mahasiswa kerja peraktek, SD Unggulan Aisyiyah Bantul. Metode ini dilakukan untuk memperoleh data atau informasi terkait kebutuhan data yang dapat mendukung pembuatan media pembelajaran Macromedia Flash dan penyusunan laporan. Data atau Informasi tersebut berupa materi pembelajaran Seni Budaya siswa kelas V SD.

2. Metode Observasi

Merupakan metode yang dilakukan dengan cara mengamati secara langsung objek dan permasalahan yang terjadi pada lembaga atau tempat kerja praktik. Meteode ini dilakukan dengan mengamati kegiatan siswa, keadaan siswa, para pengajar dan lainnya yang dapat dijadikan referensi dalam keberhasilan media pembelajaran.

3. Metode Literatur Pustaka

Metode ini merupakan metode pengumpulan data pembuatan media pembelajaran Macromedia Flash dengan memanfaatkan literatur yang ada. Metode ini dilakukan dengan cara mencari beberapa literatur atau materi-materi yang dibutuhkan dalam pembuatan media pembelajaran.

### **BAB II**

#### **GAMBARAN UMUM INSTANSI**

C. Umum

Sejarah SD Negeri Sonosewu Bantul

SD Unggulan 'Aisyiyah Bantul adalah sekolah dasar yang didirikan oleh Pimpinan Daerah 'Aisyiyah Kabupaten Bantul pada tanggal 22 Juni 2006. Sekarang sekolah ini dikepalai oleh Triyanto, S.Pd. SD Unggulan Aisyiyah Bantul terletak di Jl. Wakhid Hasyim 60 Sanggrahan Bantul Karang Bantul yogyakarta Kode pos 55712.

- 2. Visi dan Misi SD Unggulan Aisyiyah Bantul
	- B Visi
		- *" Terwujudnya Siswa yang Unggul, Berprestasi, Cerdas, Mandiri,Berkarakter,*
		- 1 Unggul dalam prestasi akademik
		- 2 Berprestasi dalam bidang non akademik
		- 3 Cerdas dalam pola piker
		- 4 Mandiri dalam menyelesaikan masalah
		- 5 Berkarakter dalam perilaku dan kepribadian
		- 6 Bertaqwa kepada Allah SWT secara kaffah Misi
	- b. Misi
		- Unggul dalam Prestasi akademik
		- Berprestasi dalam bidang non akademik
		- Cerdas dalam pola pikir
		- Mandiri dalam meyelesaikan masalah
		- Berkarakter dalam perilaku dan kepribadian
		- Bertaqwa kepada Allah SWT secara kaffah

#### 3. Struktur Organisasi

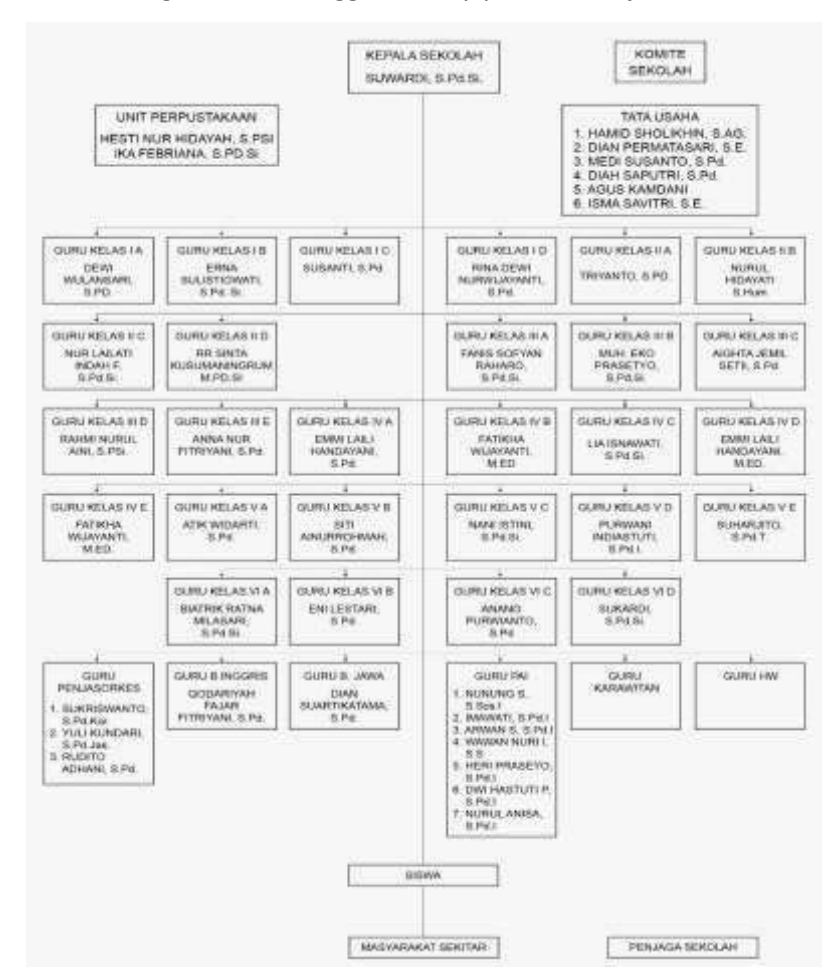

Struktur Organisasi SD Unggulan 'Aisyiyah Bantul ajaran 2018/2019

**Gambar 2.1** *Struktur Organisasi*

Pada Gambar 2.1 mengenai struktur organisasi, adapun fungsi setiap komponen dari struktur organisasi, yaitu :

- B Kepala Sekolah adalah guru yang diberikan tugas tambahan untuk memimpin suatu sekolah yang menyelenggarakan proses belajar-mengajar atau tempat terjadi interaksi antara guru yang memberi pelajaran dan murid yang menerima pelajaran.
- C Dewan Sekolah adalah lembaga khusus yang di bentuk berdasarkan musyawarah dan bertanggung jawab terhadap peningkatan mutu pendidikan sekolah.
- D Tata Usaha sekolah adalah bagian unit pelaksana teknis penyelenggara sistem administrasi dan informasi pendidikan di sekolah.
- E Unit Perpustakaan sekolah adalah suatu unit kerja yang mengkoleksi bahan-bahan pustaka yang berisi berbagai sumber informasi yang berupa buku-buku ilmu pengetahuan atau yang lainnya sebagai sumber belajar warga sekolah.
- B Guru adalah pendidik dan pengajar pada pendidikan anak usia dini jalur sekolah atau pendidikan formal, pendidikan dasar, dan pendidikan menengah.
- C Siswa adalah peserta didik pada jenjang pendidikan yang berusaha mengembangkan potensi diri melalui proses pembelajaran pada jalur pendidikan formal, pendidikan dasar, dan pendidikan menengah.
- D Masyarakat adalah sebuah komunitas yang interdependen (saling tergantung satu sama lain).
- E Penjaga Sekolah adalah seseorang yang ditugaskan untuk menjaga ketertiban di lingkungan sekolah.
	- 1. Kompetesi Dasar

Menjelaskan pentingnya persatuan dalam keragaman budaya Membandingkan bentuk-bentuk keragaman suku bangsa dan budaya setempat Memberikan contoh cara menghargai keragaman yang ada di masyarakat setempat Menunjukkan sikap menerima keragaman suku bangsa dan budaya di masyarakat

2. Proses Bisnis Belajar Mengajar

Proses belajar mengajar dimulai dengan Guru melakukan absensi, kemudian Guru memberikan materi kepada Siswa, kemudian Siswa menerima materi dari Guru dan mencatat materi tersebut. Jika ada pertanyaan, maka Siswa menanyakan kepada Guru dan Guru menjawab pertanyaan dari Siswa. Setelah itu dilakukan tanya jawab selanjutnya Guru memberikan tugas kepada Siswa dan Siswa menjawab pertanyaan tersebut. Setelah Siswa menjawab pertanyaan, proses belajar mengajar pun selesai, seperti pada Gambar 2.2 Proses Bisnis mengajar SD Unggulan Aisyiyah Bantul.

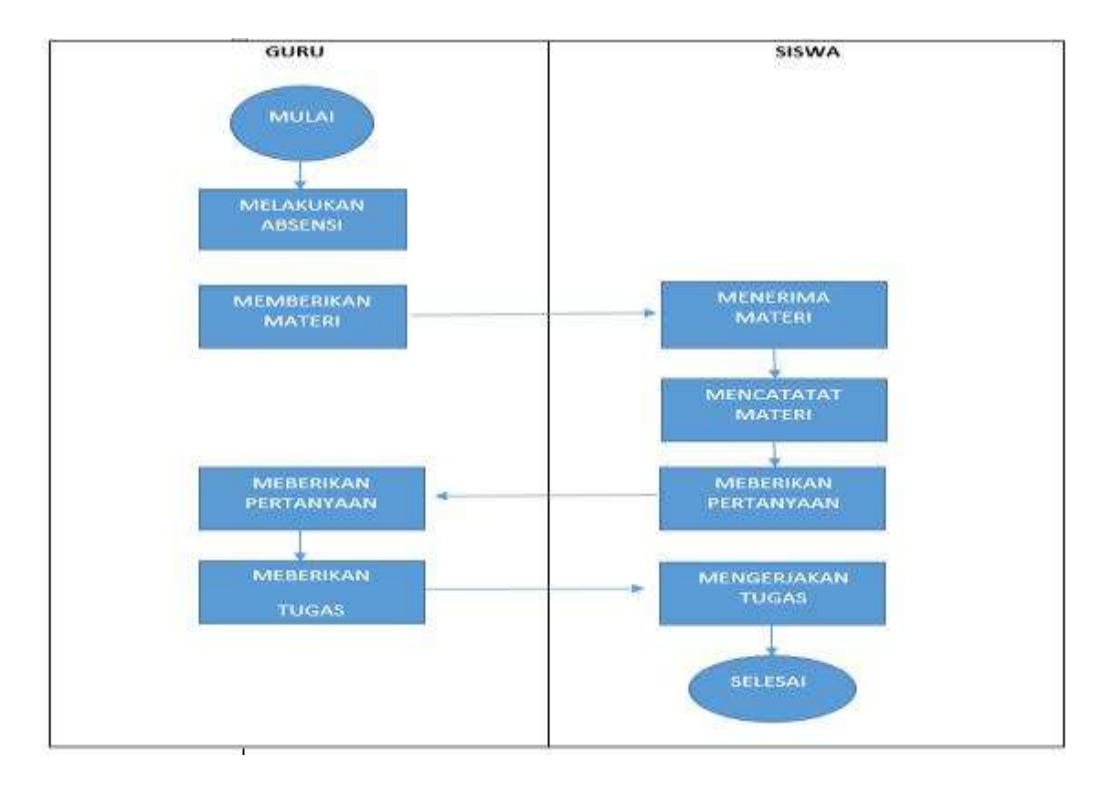

**Gambar 2.2** Proses Bisnis mengajar SD Unggulan Aisyiyah Bantul

#### **BAB III**

#### **TAHAPAN KEGIATAN KERJA PRAKTEK**

#### D. Lokasi Kerja Praktek

SD Unggulan Aisyiyah Bantul adalah Sekolah Dasar (SD) yang berlokasi di Provinsi DI Yogyakarta Kabupaten Kab. Bantul dengan alamat di Jl. Jl. Wakhid Hasyim No. 60, Palbapang, Kecamatan Bantul, Bantul Karang, Ringinharjo, Kec. Bantul, Bantul, Daerah Istimewa Yogyakarta 55713 .

#### C Metode Pengambilan Data

Dalam penulisan tugas akhir ini, menggunakan beberapa metode yang bertujuan untuk mempermudah pembuatan dan perancangan sistem yang baru. Metode yang digunakan dalam melakukan analisis data dan menjadikannya informasi yang digunakan untuk mengetahui permasalahan yang dihadapi sebagai berikut:

### 1. Metode Interview

Merupakan metode yang dilakukan dengan cara mewawancarai Bapak Sukardi S.Pd.Si selaku penanggung jawab lapangan. Metode ini dilakukan untuk memperoleh data atau informasi terkait kebutuhan data yang dapat mendukung pembuatan media pembelajaran Macromedia Flash dan penyusunan laporan. Data atau Informasi tersebut berupa materi pembelajaran keberagaman budaya di Indonesia siswa kelas V SD.

2. Metode Observasi

Merupakan metode yang dilakukan dengan cara mengamati secaralangsung objek dan permasalahan yang terjadi pada lembaga atau tempat kerja praktik. Meteode ini dilakukan dengan mengamati kegiatan siswa, keadaan siswa, para pengajar dan lainnya yang dapat dijadikan referensi dalam keberhasilan media pembelajaran.

### 3. Metode Literatur Pustaka

Metode ini merupakan metode pengumpulan data pembuatan media pembelajaran Macromedia Flash dengan memanfaatkan literatur yang ada.

Metode ini dilakukan dengan cara mencari beberapa literatur atau materi-materi yang dibutuhkan dalam pembuatan modul pembelajaran.

#### D. Rencana Jadwal Kerja

Adapun beberapa rancangan jadwal kegiatan selama pelaksanaan kerja praktek. Berikut Tabel 3.1 rencana jadwal kerja praktek selama 3 bulan terakhir.

| No             |                                                    | <b>Bulan</b> |         |   |  |           |   |   |         |  |  |          |  |  |          |   |  |  |   |   |   |
|----------------|----------------------------------------------------|--------------|---------|---|--|-----------|---|---|---------|--|--|----------|--|--|----------|---|--|--|---|---|---|
|                | Rencana Kerja                                      |              | Agustus |   |  | September |   |   | Oktober |  |  | November |  |  | Desember |   |  |  |   |   |   |
|                | Minggu Ke-                                         |              |         | 3 |  |           | 2 | 3 |         |  |  | 3        |  |  |          | 3 |  |  | 2 | 3 | 4 |
|                | Survei tempat                                      |              |         |   |  |           |   |   |         |  |  |          |  |  |          |   |  |  |   |   |   |
| $\overline{2}$ | Pengambilan data                                   |              |         |   |  |           |   |   |         |  |  |          |  |  |          |   |  |  |   |   |   |
| $_{3}$         | Membuat Rancangan dan<br>design Media Pembelajaran |              |         |   |  |           |   |   |         |  |  |          |  |  |          |   |  |  |   |   |   |
| 4              | Laporan                                            |              |         |   |  |           |   |   |         |  |  |          |  |  |          |   |  |  |   |   |   |
| 5              | Persentasi Hasil                                   |              |         |   |  |           |   |   |         |  |  |          |  |  |          |   |  |  |   |   |   |
| 6              | Evaluasi Hasil                                     |              |         |   |  |           |   |   |         |  |  |          |  |  |          |   |  |  |   |   |   |

**Tabel 3.1** Rencana Jadwal kerja Praktek.

Survei tempat dilakukan pada minggu ke-4 bulan Agustus 2018, melihat keadaan sekolah, bertemu dengan Kepala Sekolah dan Guru, menghasilkan izin untuk melakukan Kerja Praktek. Pengambilan data dilakukan pada minggu ke-4 bulan JanuarAgustus, minggu ke-4 bulan September, dan minggu ke-2 bulan Oktober dengan cara wawancara dan observasi, memperoleh data tentang sekolah 2018, perolehan bahan/ materi yang dapat mendukung modul media pembelajaran tentang materi apa saja yang akan dibuat untuk media pembelajaran dan didapatkan materi "Keragaman Budaya di Indonesia". Pembuatan rancangan media pembelajaran telah dilakukan pada minggu ke-3 bulan September dan diperoleh design sesuai dengan Materi yang telah diberikan. Pembuatan laporan akan dimulai pada minggu ke-3 bulan September.

#### **BAB IV**

#### **HASIL PELAKSANAAN KERJA PRAKTEK**

E. Deskripsi Hasil Pelaksanaan

Pembuatan media pembelajaran yang berisi materi "Keberagaman Budaya di Indonesia" ini merupakan sebuah media pembelajaran Ilmu Pengetahuan Alam berbasis Macromedia Flash Professional 8. Di dalamnya terdapat fitur standar kompetensi, materi, latihan soal dan evaluasi untuk membantu wali kelas IV dalam menyampikan materi dan membantu siswa memahami materi tersebut.

D Rancangan Sistem

Dari hasil analisis kebutuhan dan data yang sudah terkumpul, maka diperlukan sebuah media pembelajaran yang dapat membantu dalam menyampaikan materi pelajaran. Untuk membuat sebuah media pembelajaran yang baik, diperlukan perencanaan yang baik.

E. Kebutuhan User

User dapat mengoperasikan semua menu yang ada didalam media pembelajaran.

User dapat melihat standar kompetensi.

User dapat melihat materi pembelajaran.

User dapat mengisi soal evaluasi.

User dapat meilihat video

User dapat keluar dari aplikasi.

2 Kebutuhan Fungsional

Kebutuhan fungsional, kebutuhan pada sistem yang merupakan layanan dalam aplikasi yang harus disediakan serta gambaran proses dari reaksi sistem terhadap masukkan yang akan dikerjakan oleh sistem, diantaranya adalah sebagai berikut:

- F Aplikasi dapat menampilkan standar kompetensi.
- G Aplikasi dapat menampilkan materi pembelajaran.
- H Aplikasi dapat menampilkan soal evaluasi.
- I Aplikasi dapat melihat video
- 3. Aplikasi dapat menutup aplikasi.
- F. Kebutuhan Non-fungsional
	- 1 Aplikasi dapat dijalankan disistem operasi windows 7,8 atau 10.
	- 2 Aplikasi memiliki tampilan yang mudah dipahami.
	- 3 Software yang digunakan untuk membuat aplikasi yaitu macromedia flash professional 8.
	- 4 Perangkat keras yang mendukung aplikasi yang dirancang memiliki RAM minimal 2 GB, lebih besar kapasitas lebi baik.

Dari hasil analisis kebutuhan dan data yang sudah terkumpul, maka user memerlukan sebuah media pembelajaran yang dapat membantu user dalam menyampaikan materi pelajaran.

4. StoryBoard

Tahap ini menggunakan story board untuk menggambarkan deskripsi tiap scene yang digunakan. Scene merupakan halaman untuk menyimpan isi menu yang akan ditampilkan. Di setiap scene terdapat frame yang bias menampung setiap *submenu.* Berikut adalah *storyboard*.

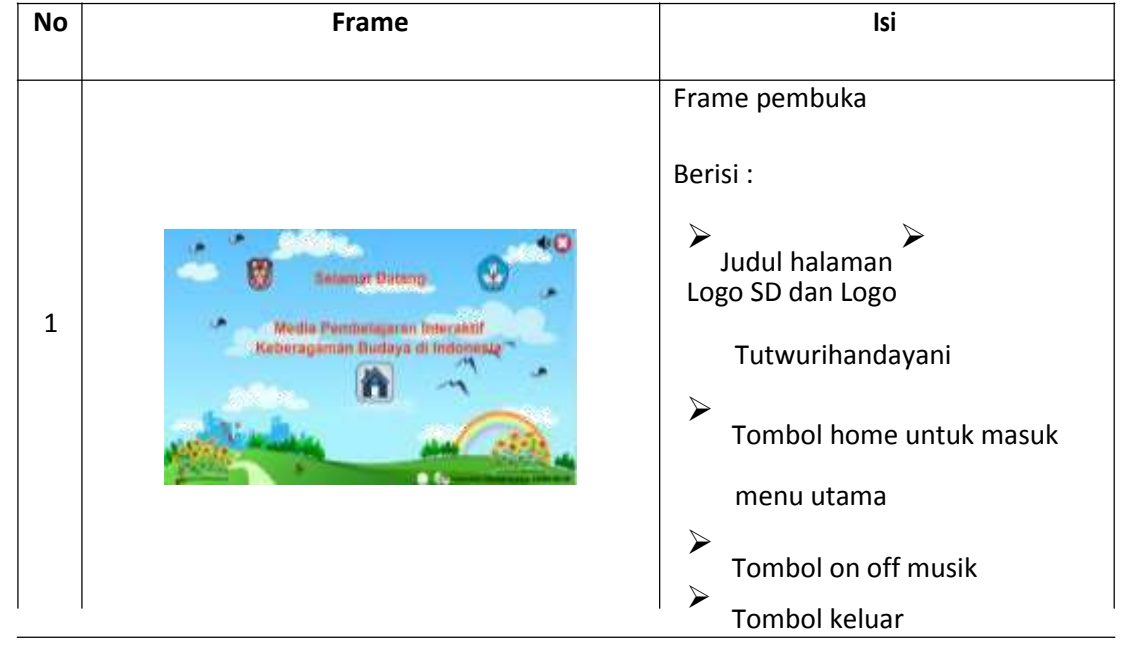

#### *Tabel 3.1 StoryBoard Ringkas*

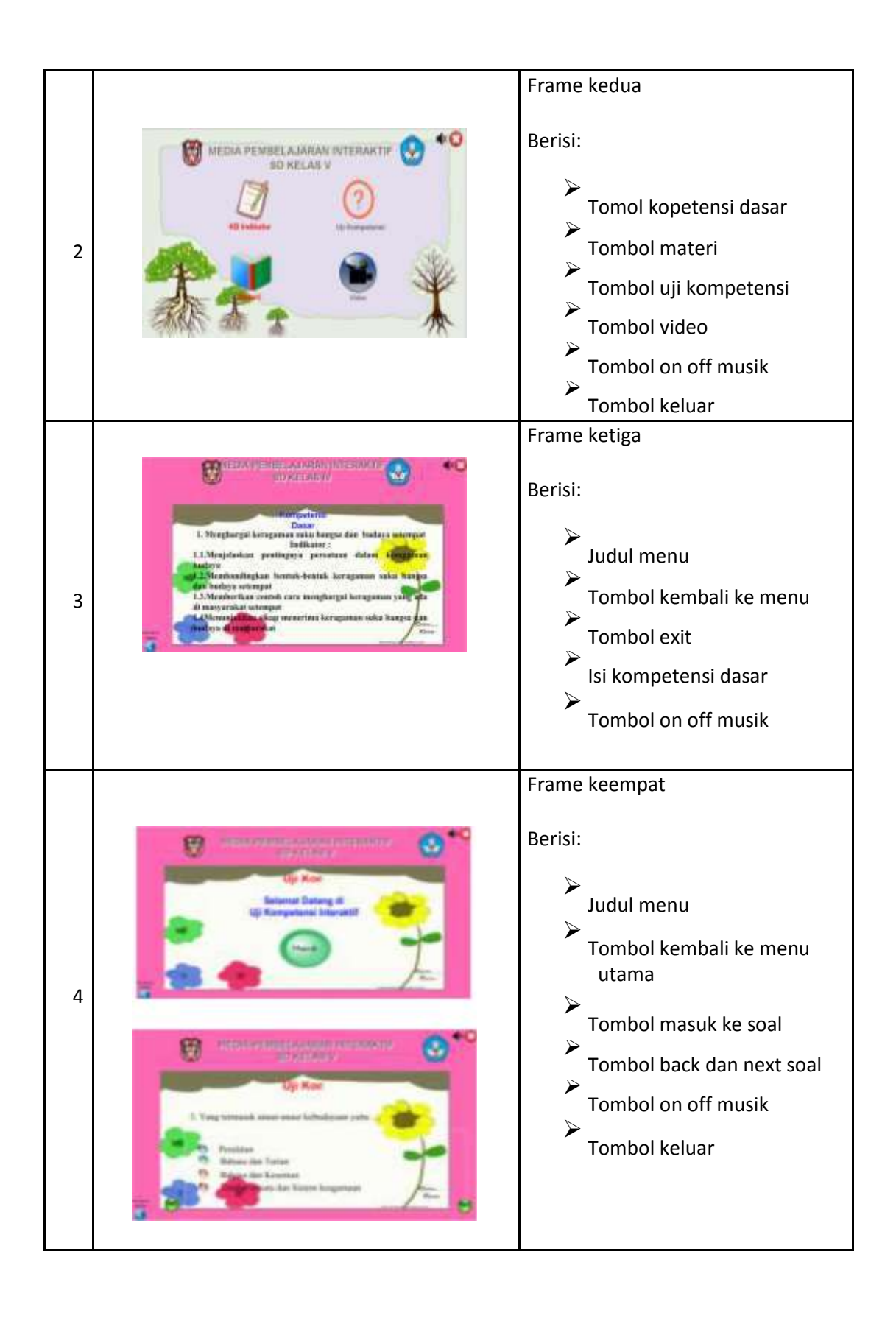

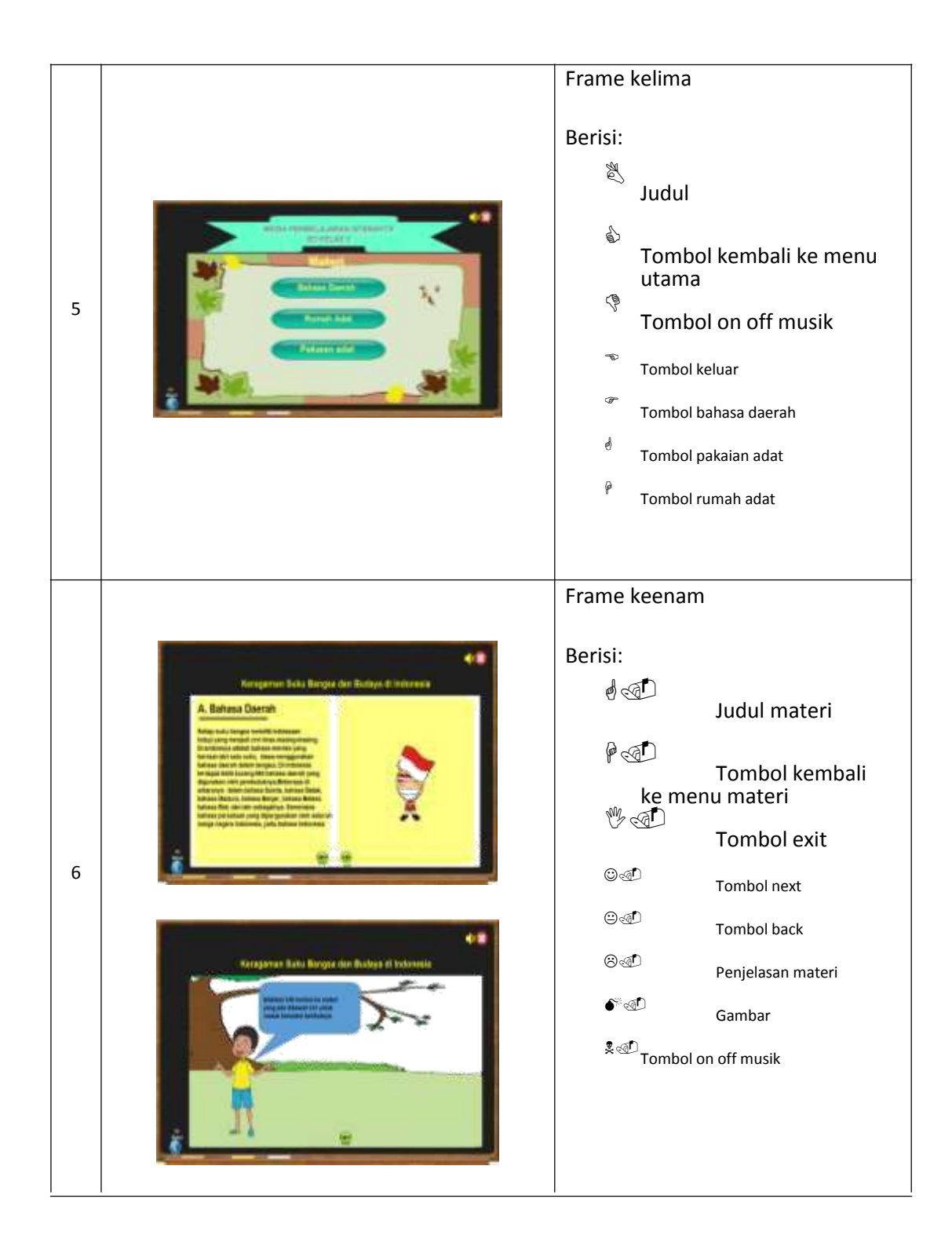

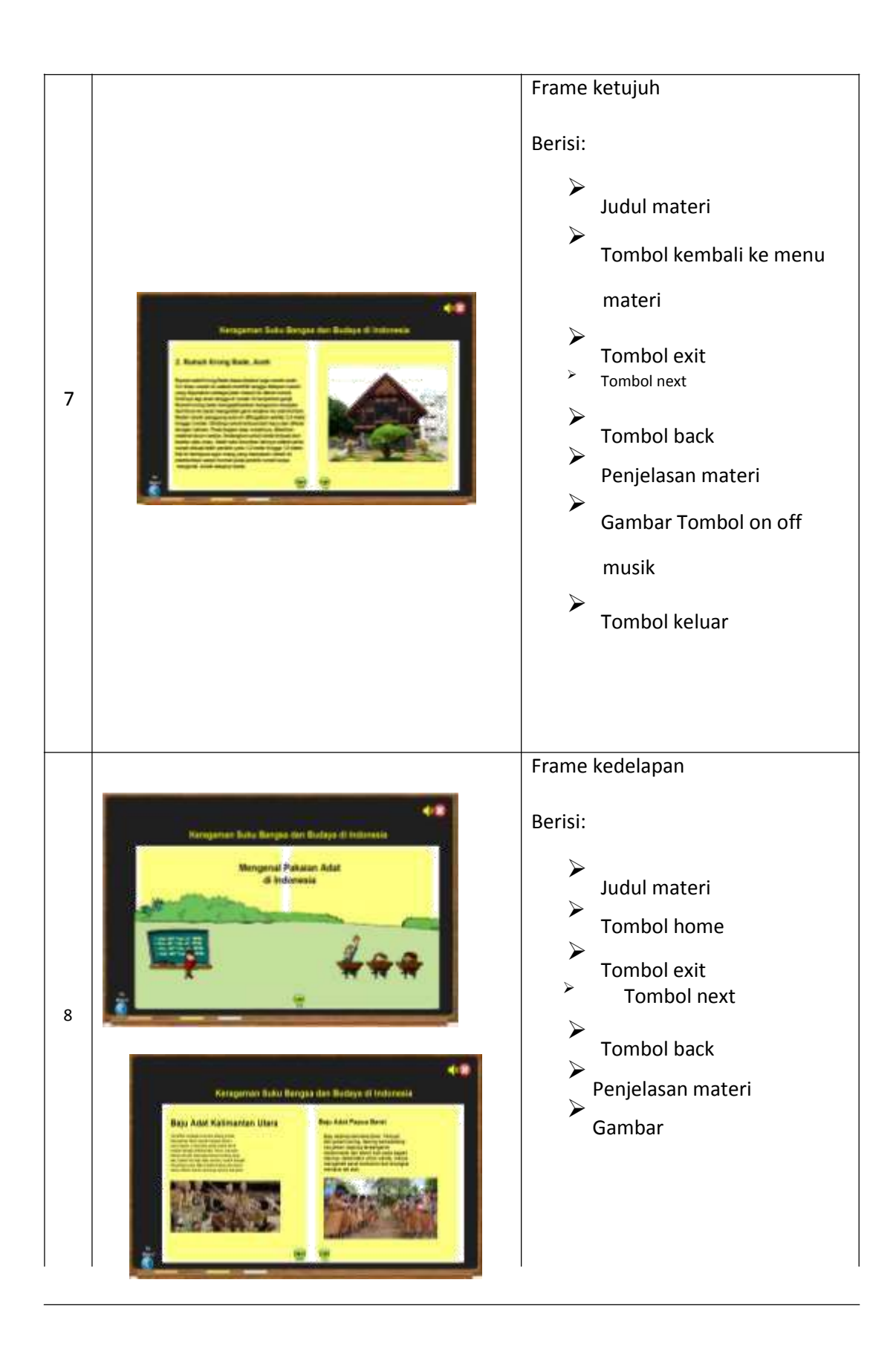

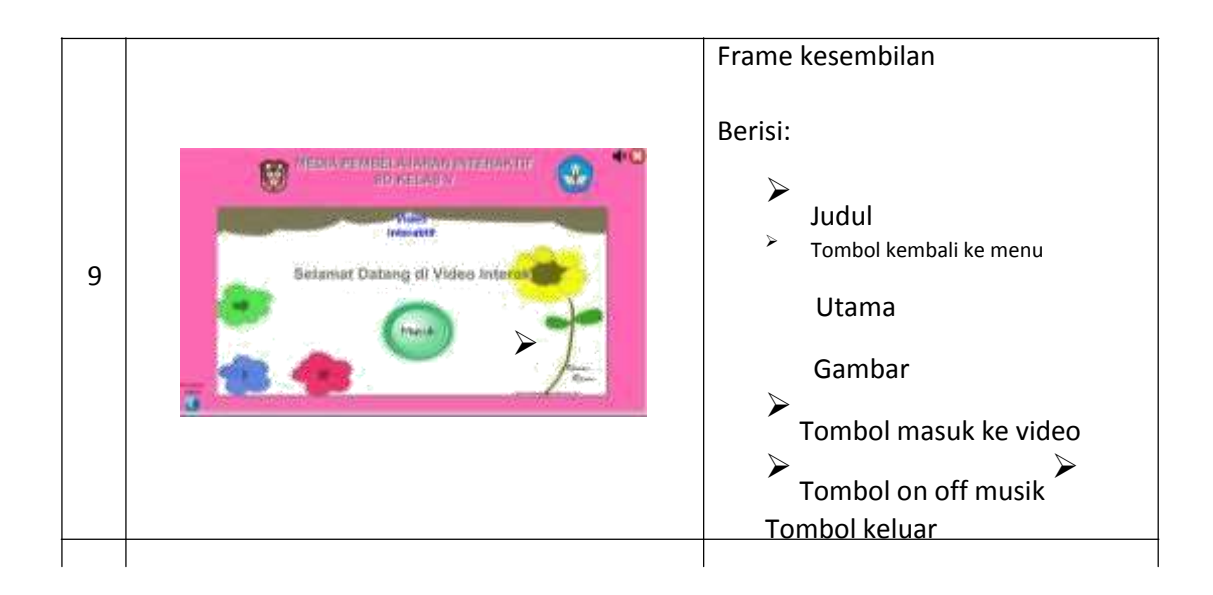

# B Hasil Implementasi

Adapun hasil implementasi media pembelajaran menggunakan Macromedia Flash yaitu seabagai berikut:

3. Halaman Beranda

Halaman beranda merupakan, halaman pada tampilan awal ketika membuka media pembelajaran. Dihalaman beranda terdapat tobol menu yang akan menuju ke menu utama, serta efek bergerak dari tulisan

"selamat datang di media pembelajaran interaktif keberagaman budaya di Indonesia" seperti pada gambar 4.1

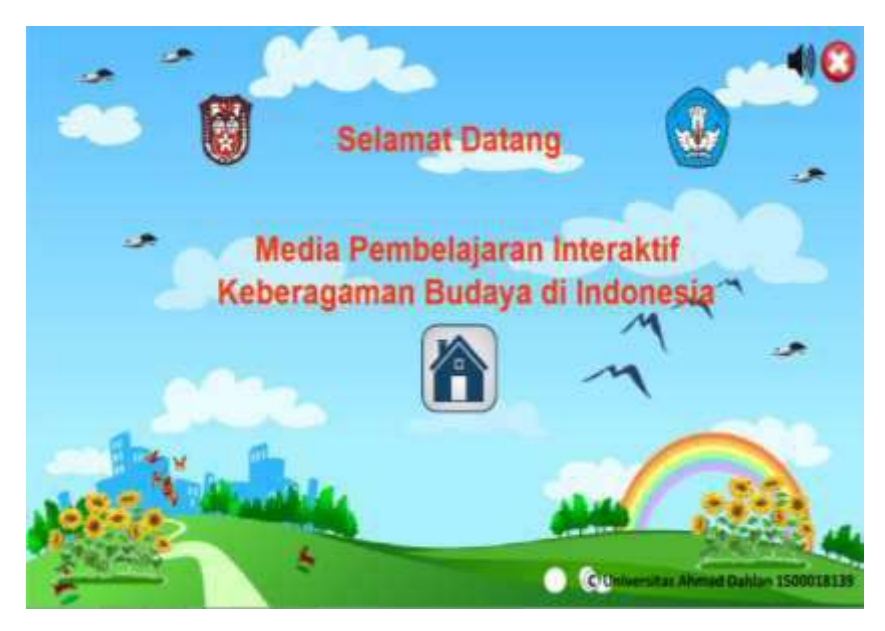

**Gambar 4.1** tampilan menu utama

Code program yang terdapat pada gambar halaman diatas adalah stopAllSounds();

musik = new Sound(); musik.attachSound("musik"); musik.start(0,999); musik.setVolume(10);

# b. Menu Utama

Menu Utama merupakan halaman paling utama ketika membuka aplikasi. Dimenu utama memiliki empat tombol menu yaitu KD Indikator, Uji Kompetensi, Materi, dan Video seperti pada Gambar 4.1, tampilan menu utama.

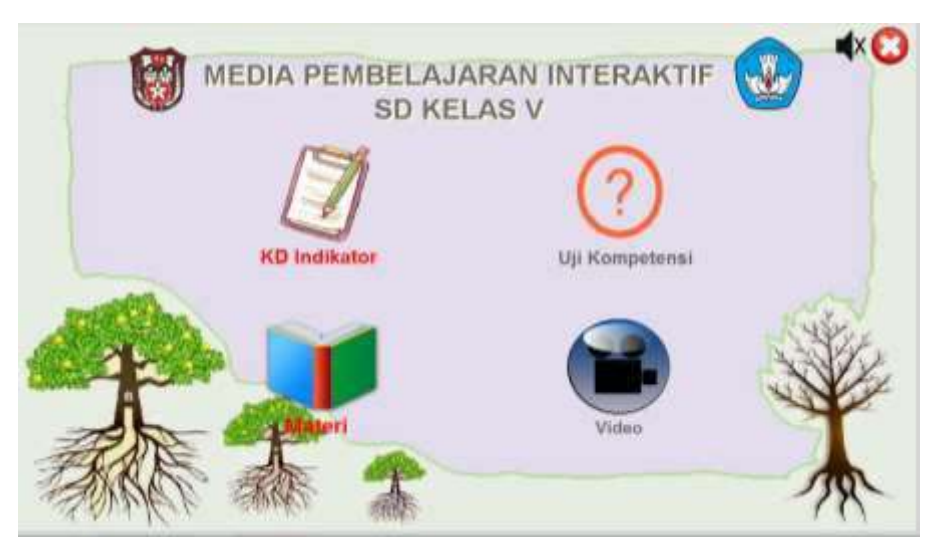

**Gambar 4.2** tampilan menu utama

c. Kompetensi Dasar (KD) Indikator

KD Indikator merupakan tampilan yang berisi sub indikator dari kompetensi dasar, seperti pada Gambar 4.3, Tampilan KD Indikator.

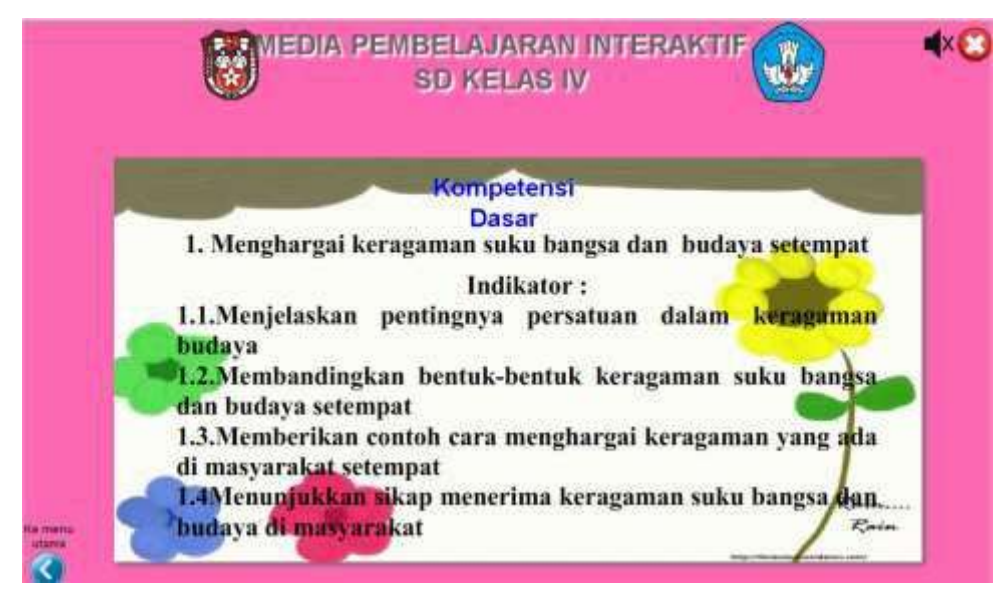

**Gambar 4.2** tampilan KD Indikator

d. Menu Materi

Menu Materi merupakan tampilan menu materi yang terdiri dari 4 subjudul materi (Keberagaman Budaya dan Bahasa Daerah, Rumah Adat, Pakaian, Senjata, dan Alat Musik Tradisional) yang akan dipilih sesuai dengan topik pembelajaran, seperti pada Gambar 4.4, Tampilan menu materi.

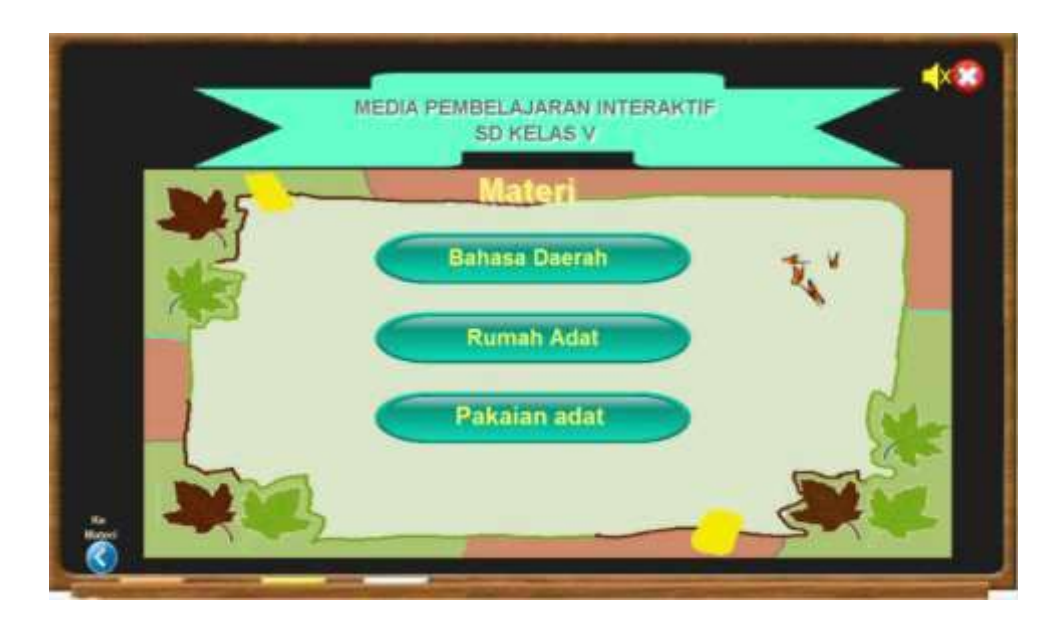

**Gambar 4.4** Tampilan menu materi

Selanjutnya adalah tampilan dari isi materi subjudul yang telah dipilih sebelumnya, berisi tentang materi subjudul, Gambar yang berkaitan dengan subjudul, dan tombol sebelum untuk kembali kemenu halaman sebelumnya dan tombol selanjutnya untuk melanjutkan kemenu halaman selanjutnya, seperti pada Gambar 4.5 tampilan isi materi.

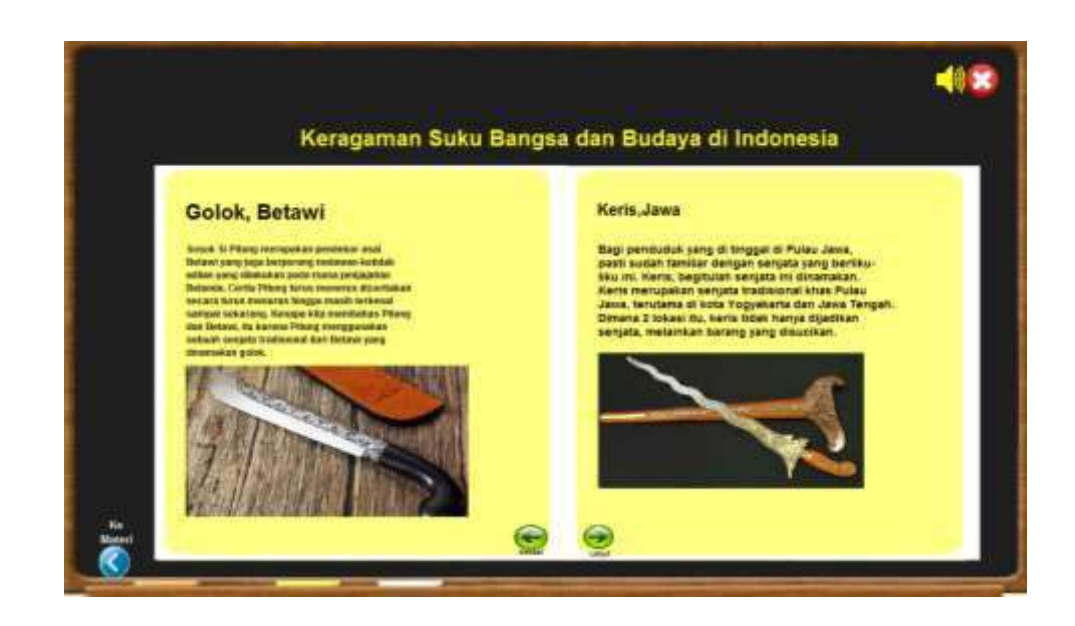

#### **Gambar 4.5** Tampilan isi menu materi

# e. Menu Latihan

Menu Latihan merupakan tampilan menu yang terdiri dari soal uji kompetensi yang terdapat 20 soal untuk latihan para siswa siswi, dapat dilihat seperti pada Gambar 4.6, tampilan dari menu evaluasi.

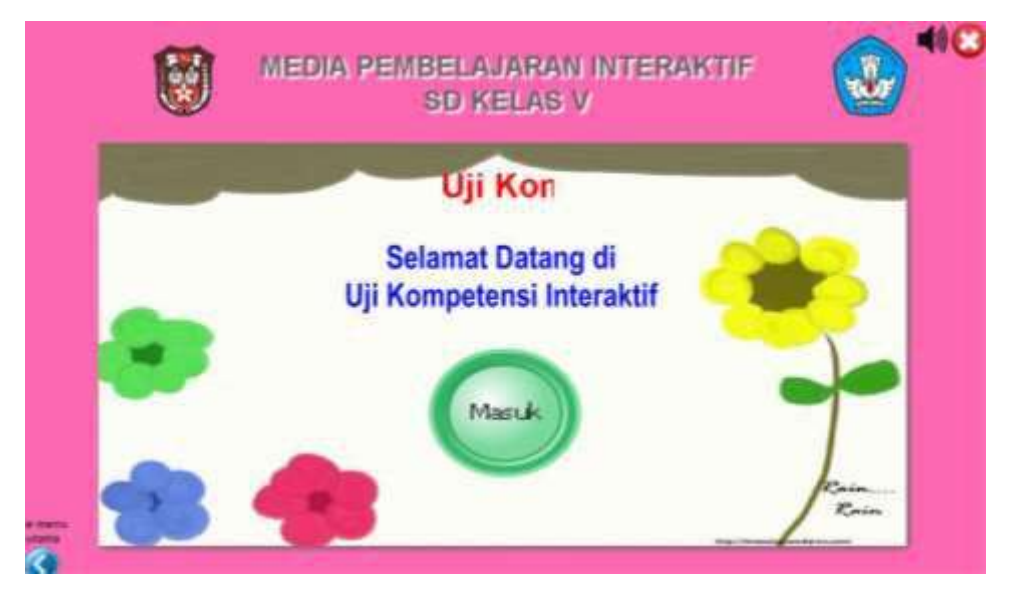

**Gambar 4.6** Subjudul Uji Kompetensi

Jenis soal pada halaman uji kompetensi berupa soal pilihan ganda dengan pilihan jawaban (a, b, c, d). Seperti pada Gambar 4.7, tampilan soal uji kompetensi.

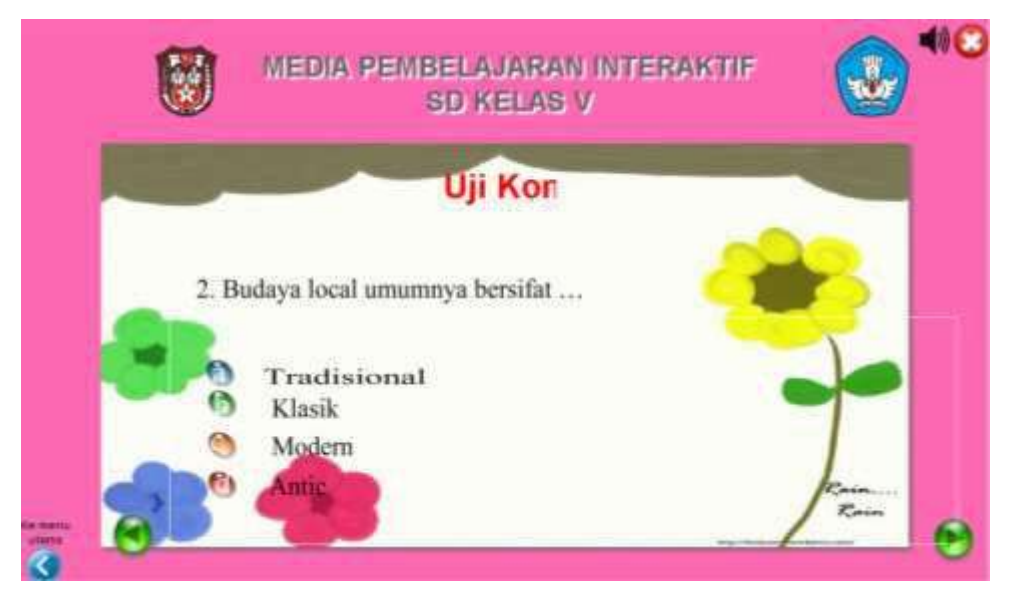

**Gambar 4.7** Tampilan soal uji kompetensi

f. Hasil Pengujian Sistem

Hasil pengujian media pembelajaran ini dilakukan oleh pengguna dengan mempresentasikan hasil kepada Guru, seperti pada Tabel 4.2 hasil dari pengujian sistem.

| No | Fungsi yang           | Cara                             | Hasil yang                                    | Hasil     |
|----|-----------------------|----------------------------------|-----------------------------------------------|-----------|
|    | diuji                 | Pengujian                        | diharapkan                                    | pengujian |
| 1. | Standar<br>Kompetensi | Memilih<br>Standar<br>Kompetensi | Menampilkan<br>Standar<br>Kompetensi          | Berhasil  |
| 2. | Materi                | Memilih<br>materi                | Menampilkan<br>materi                         | Berhasil  |
| 3. | Evaluasi              | Memilih<br>evaluasi              | Menampilkan<br>Evaluasi dan<br>Score evaluasi | Berhasil  |
| 4. | Profil                | Memilih<br>profil                | Menampilkan<br>Profil                         | Berhasil  |
| 5. | Keluar                | Memilih<br>keluar                | Keluar dari<br>aplikasi                       | Berhasil  |

**Tabel 4.2** hasil pengujian sistem

Hasil pengujian pada guru berfungsi sebagai peningkatan pengajaran guru terhadap pemahaman siswa dan siswi

### D. Hasil perhitungan menggunakan *system usability scale (SUS)*

*System usability scale (SUS)* merupakan kuisioner yang diadakan di akhir pengukuran subyektif usabilitas yang terdiri dari 10 butir pertanyaan kuisioner dan menggunakan skala Likert 5 tingkat dimana No urut pertanyaan **ganjil** (1,3,5,7,9) bernada **positif** dan No urut **genap** (2,4,6,8,10) bernada **negatif**. Kuisioner SUS diisi setelah pengguna selesai menggunakan sistem. Kuisioner dibuat dengan skala 1 sampai 5 dengan skala 1 bernilai sangat tidak setuju dan nilainya bertambah sampai dengan skala 5 yang bernilai sangat setuju. Berikut adalah Tabel 4.3 contoh kuesioner yang dibagikan.

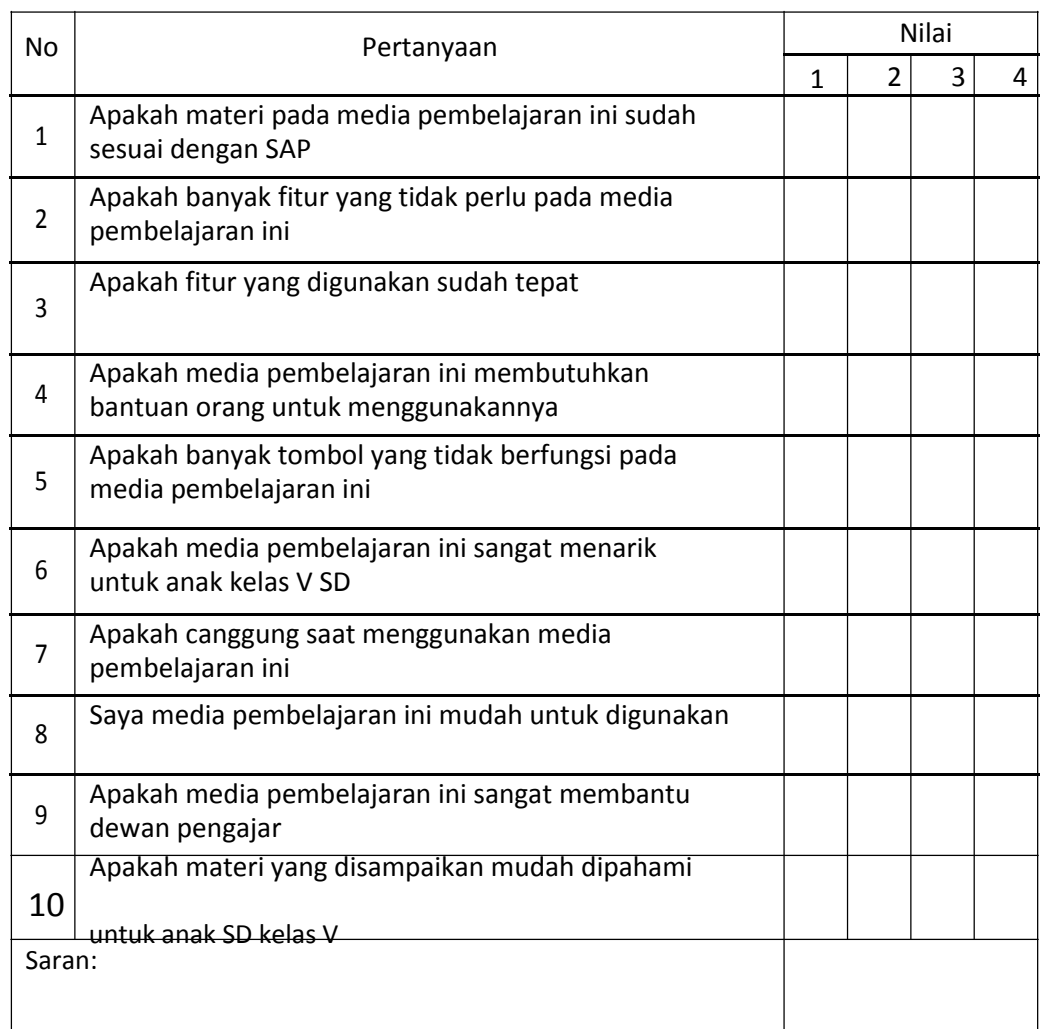

# **Tabel 4.3** kuesioner

Dari Tabel 4.3 Hasil Presentasi Aplikasi di atas terdapat 14 orang responden untuk melakukan perhitungan SUS hasil perhitungan sebagai berikut :

Pertanyaan ganjil (bernada positif), skor dihitung pada skala posisi dikurangi/minus 1 (xi –1). Pertanyaan genap (bernada negatif), skor dihitung pada 5 dikurangi/minus skala posisi (5– xi). Skor SUS keseluruhan didapat dengan mengkalikan jumlah skor item dengan 2.5. Sehingga skor SUS keseluruhan berada pada kisaran 0..100. Skor SUS dibandingkan standar skor rata-rata SUS (dari database) yaitu 68. Tabel 4.4, hasil dari responden dan nilai rata-rata responden yang kita dapatkan.

| No.Responden   | F1 | F <sub>2</sub> | F <sub>3</sub> | F4             | F <sub>5</sub> | F <sub>6</sub> | F7             | F <sub>8</sub> | F <sub>9</sub> | F <sub>10</sub> | sus  |
|----------------|----|----------------|----------------|----------------|----------------|----------------|----------------|----------------|----------------|-----------------|------|
| P1             | 4  | 5              | 5              | $\overline{4}$ | 5              | 5              | 4              | 4              | 4              | 5               | 67.5 |
| P <sub>2</sub> | 5  | 3              | 5              | 5              | 4              | 5              | 3              | 4              | 5              | 3               | 87.5 |
| P3             | 3  | 4              | 4              | 3              | 3              | 3              | $\overline{2}$ | 2              | 5              | 3               | 72.5 |
| <b>P4</b>      | 5  | 3              | 5              | 5              | 3              | 5              | 5              | 4              | 5              | 5               | 77.5 |
| <b>P5</b>      | 4  | 5              | 4              | 4              | 5              | 5              | 4              | 5              | 5              | 4               | 67.5 |
| P6             | 5  | 5              | 4              | 3              | 4              | 3              | $\overline{2}$ | 5              | 5              | 5               | 75.0 |
| P7             | 5  | 4              | 3              | 4              | 4              | 3              | 4              | 4              | 4              | 3               | 75.0 |
| P8             | 5  | 5              | 5              | 5              | 5              | 5              | 5              | 5              | 5              | 5               | 72.5 |
| P <sub>9</sub> | 3  | 5              | 4              | 3              | 5              | 3              | 4              | 5              | 5              | 4               | 80.0 |
| p10            | 5  | 4              | 3              | 5              | 4              | 4              | 3              | 3              | 5              | 4               | 75.0 |

**Tabel 4.4** Hasil dan nilai rata-rata responden

# **Responde 1**

 $F1 = \text{posisi} - 1 = 4 - 1 = 3$  $F2 = 5 - \text{posisi} = 5 - 1 = 4$  $F3 = \text{posisi} - 1 = 5 - 1 = 4$  $F4 = 5 - \text{posisi} = 5 - 2 = 3$ F5 = posisi -  $1 = 5 - 1 = 4$  $F6 = 5 - \text{posisi} = 5 - 2 = 3$  $F7 = \text{posisi} - 1 = 4 - 1 = 3$ 

 $F8 = 5 - \text{posisi} = 5 - 2 = 3$  $F9 = \text{posisi} - 1 = 4 - 1 = 3$ F10=  $5 -$  posisi =  $5 - 3 = 2$ Total skor =  $3 + 2 + 3 + 4 + 2 + 4 + 2 + 3 + 3 + 3 = 27$ Skor SUS = 27 \* 2.5 = 67.5

### **Responden 2**

Total skor =  $4 + 4 + 4 + 3 + 2 + 4 + 2 + 4 + 4 + 4 = 35$ Skor SUS = 35 \* 2.5 = 87.5

### **Responden 3**

Total skor =  $3 + 3 + 4 + 2 + 2 + 2 + 3 + 3 + 4 + 3 = 29$ Skor SUS = 29 \* 2.5 = 72.5 **Responden 4**

Total skor =  $4 + 3 + 4 + 3 + 3 + 3 + 3 + 3 + 3 + 2 = 31$ Skor SUS = 31 \* 2.5 = 77.5

### **Responden 5**

Total skor =  $3 + 2 + 3 + 2 + 2 + 2 + 3 + 4 + 3 + 3 = 27$ Skor SUS = 27 \* 2.5 = 67.5

#### **Responden 6**

Total skor =  $3 + 3 + 2 + 4 + 3 + 4 + 3 + 3 + 4 + 1 = 30$ Skor SUS = 30 \* 2.5 = 75.0

#### **Responden 7**

Total skor =  $3 + 4 + 3 + 4 + 2 + 3 + 3 + 3 + 2 + 4 = 30$ Skor SUS = 30 \* 2.5 = 75.0 **Responden 8**

Total skor =  $3 + 3 + 3 + 3 + 2 + 3 + 2 + 3 + 4 + 3 = 29$ Skor SUS = 29 \* 2.5 = 72.5

#### **Responden 9**

Total skor =  $3 + 4 + 3 + 3 + 2 + 4 + 4 + 3 + 3 + 3 = 32$ Skor SUS =  $32 * 2.5 = 80$ 

# **Responden 10**

Total skor =  $4 + 3 + 3 + 3 + 2 + 3 + 3 + 3 + 3 + 3 = 30$  Skor  $SUS = 27 * 2.5 = 75.0$ 

Nilai rata-rata responden = 67.5 + 87.5 + 72.5 + 77.5 + 76.5 + 75.0 + 72.5 + 75.0 +  $\frac{80.0 + 75.0}{759}$ 

10 75,9.

Hasil pengujian SUS yang telah didapatkan dapat dilihat pada table 4.5 sebagai berikut.

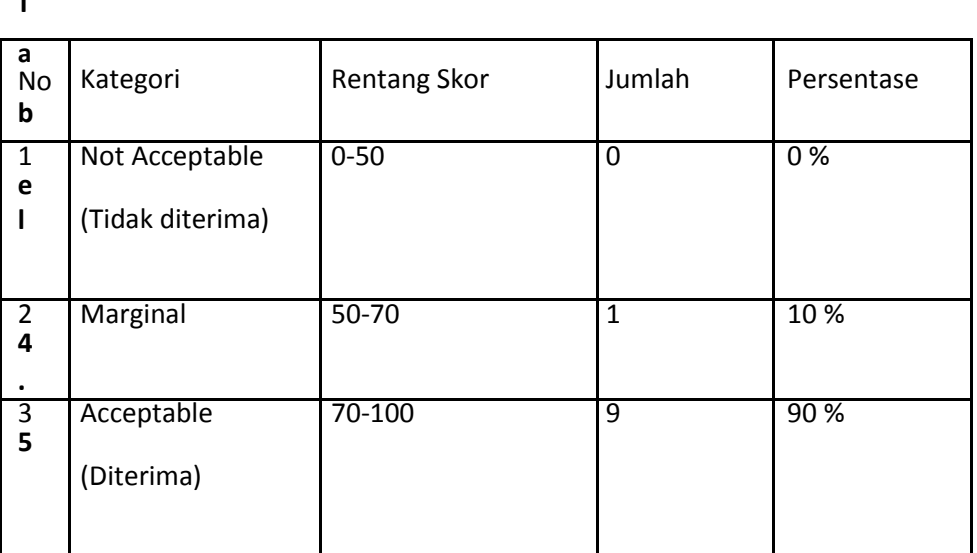

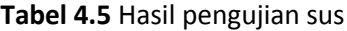

**T**

Nilai rata-rata responden adalah 75,9 artinya berdasarkan rata-rata penilaian *SUS* responden sebesar 75,9 maka media pembelajaran dikatakan bisa diterima (acceptable). Artinya media pembelajaran untuk siswa membantu proses belajar dan menigkatkan minat belajar siswa dan mempermudah siswa dalam memahami pembelajaran.

# **BAB V**

# **PENUTUP**

F. Kesimpulan

Berdasarkan hasil kerja praktek yang telah dilakukan, maka diperoleh kesimpulan:

- 1. Telah dihasilkan media pembelajaran sebagai media yang dapat digunakan oleh Guru untuk siswa agar dapat menerapkannya dalam proses belajar mengajar di SD Unggulan Aisyiyah Bantul.
- 2. Guru telah mengetahui cara menjelankan media pembelajaran yang akan memudahkan proses dalam mengajar.
- 3. Siswa berhasil mengerjakan soal uji kompetensi.
- B. Saran

Saran yang dapat disampaikan dari hasil Kerja Praktek yang telah dilakukan yaitu Kerja Praktek Membantu pembuatan media pembelajaran interaktif menggunakan Macromedia Flash 8 yaitu alangkah lebih baik jika hasil dari pembuatan tersebut digunakan untuk proses belajar mengajar didalam kelas sehingga siswa-siswa akan lebih bersemangat serta antusias dan tidak cepat bosan dalam mengikuti pelajaran didalam kelas tersebut berkat adanya media pembelajaran yang lebih interaktif.

# Lampiran

1. Logbook

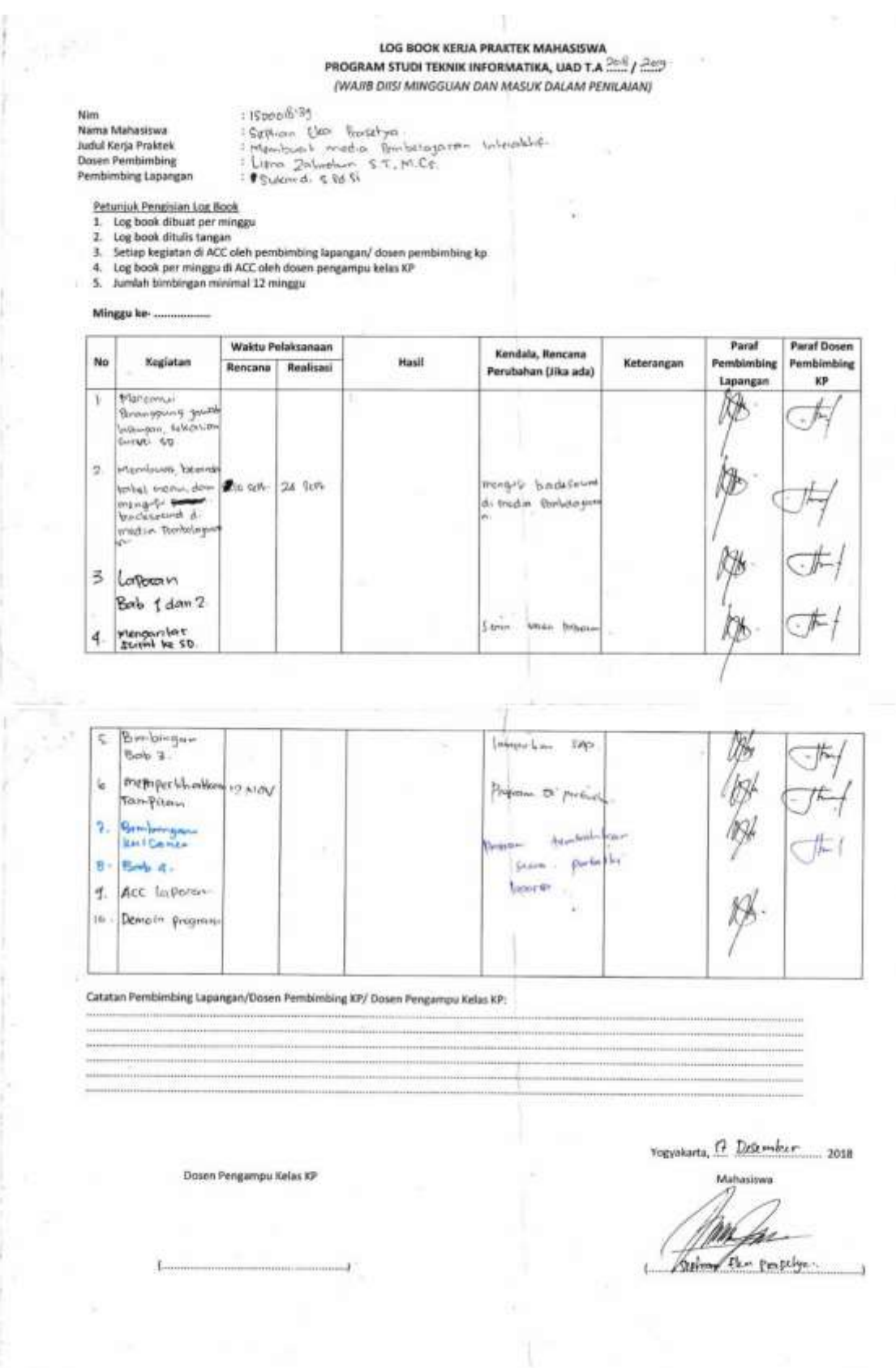

### 2. Kompetensi Dasar

ä

٠

÷

# 1.4. Menghargai keragaman suku bangsa dan budaya setempat (kabupaten/kota, provinsi)

### Indikator:

- $\bullet$
- $\bullet$
- Menjelaskan pentingnya persatuan dalam keragaman budaya<br>Membandingkan bentuk-bentuk keragaman suku bangsa dan budaya setempat<br>Memberikan contoh cara menghargai keragaman yang ada di masyarakat setempat<br>Menunjukkan sikap me  $\bullet$
- ¥

×

hard,

### 3. Surat selesai kerja praktek

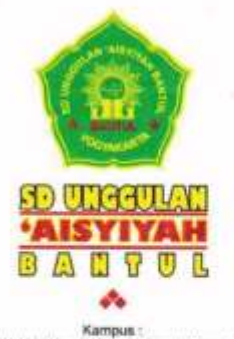

Kampus<br>1. Jl. Wielrid Hawyim No. 50 Bantui Yogyakarta<br>1990 Palbapang Bantui Yogyakarta<br>2. Kadroje Palbapang Bantui Yogyakarta<br>1990 Palbapang Bantui Yogyakarta<br>1990 Website : aduabantui schuld

**SURAT KETERANGAN** Nomor: 299/SDUA/B/XII/2018

Yang bertanda tangan di bawah ini:

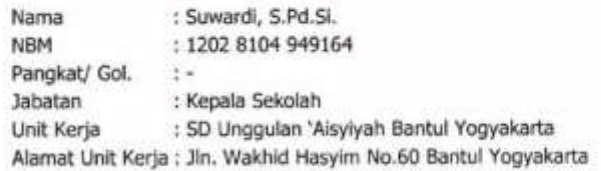

Menerangkan dengan sebenarnya bahwa:

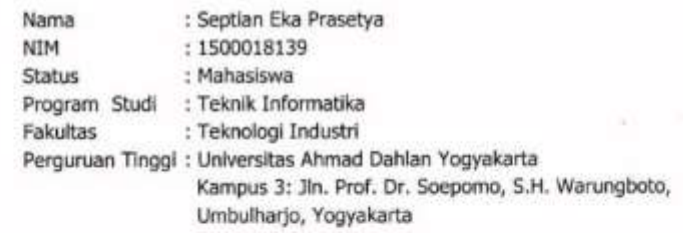

Telah melaksanakan Kerja Praktek di SD Unggulan 'Aisyiyah Bantul dari tanggal 2 Oktober - 2 Desember 2018.

Demikian surat keterangan ini dibuat agar dapat dipergunakan sebagaimana mestinya.

4 Rabiul Akhir 1440 H Bantul, 12 Desember 2018 M **GGULAN AM** Kepala Sekolah Suward, S.Pd.Si.<br>NBM 1202 8104 949164  $L - D$  ( YOG)

sekolah islam multitalenta

#### 4. Kuisioner

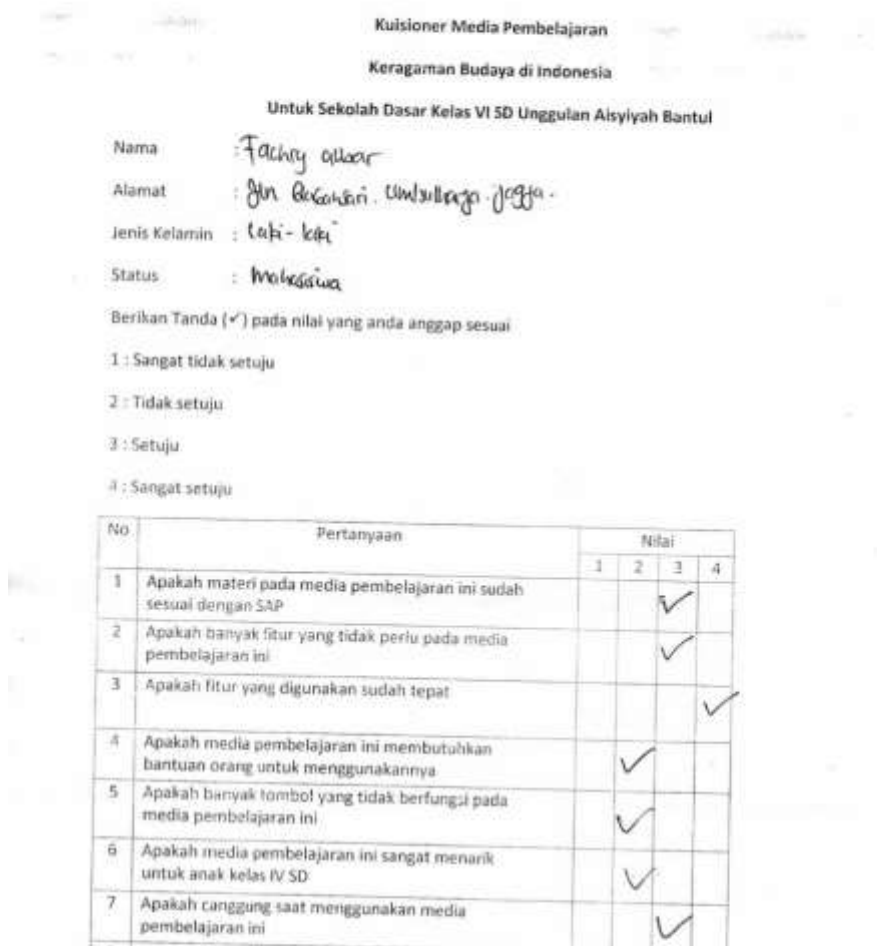

V

¥,

 $\sim$ 

8 Saya media pembelajaran ini mudah untuk digunakan 9 Apakah media pembelajaran ini sangat membantu Frankriten pengajar<br>
dewan pengajar<br>
10 Apakah materi yang disampaikan mudah dipahami<br>
untuk anak 50 kelas IV

Saran:

s.

 $\sim$ 

# Keragaman Budaya di Indonesia

Untuk Sekolah Dasar Kelas VI SD Unggulan Aisyiyah Bantul

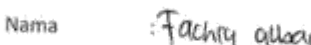

::†achty alloar<br>::Yln: QoGaiyari, lilinliwilliaga jogya.. Alamat

: tahi- kihi Jenis Kelamin

Status : Walkarina

Berikan Tanda  $\langle \checkmark \rangle$ pada nilai yang anda anggap sesuai

1 : Sangat tidak setuju

anan

2 : Tidak setuju.

3 : Setuju

ķ.

4 : Sangat setuju

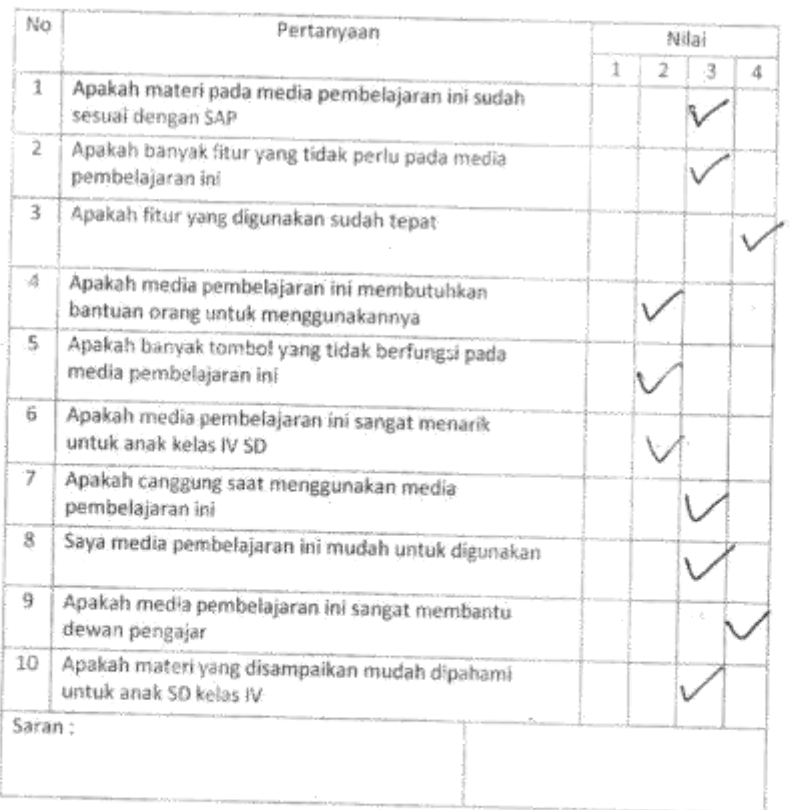

ž,

# Keragaman Budaya di Indonesia

Untuk Sekolah Dasar Kelas VI SD Unggulan Aisyiyah Bantul

: Adam R. Nama

: Warungbeto Alamat

Jenis Kelamin : Labi - labi

: Palogar Status

Berikan Tanda (v') pada nilai yang anda anggap sesuai

1 : Sangat tidak setuju

2 : Tidak sétuju

3 : Setuju

 $\vert \hat{p} \rangle$ 

 $\sim$   $\alpha$ 

 $\bar{\mathcal{A}}_1$ 

4 : Sangat setuju

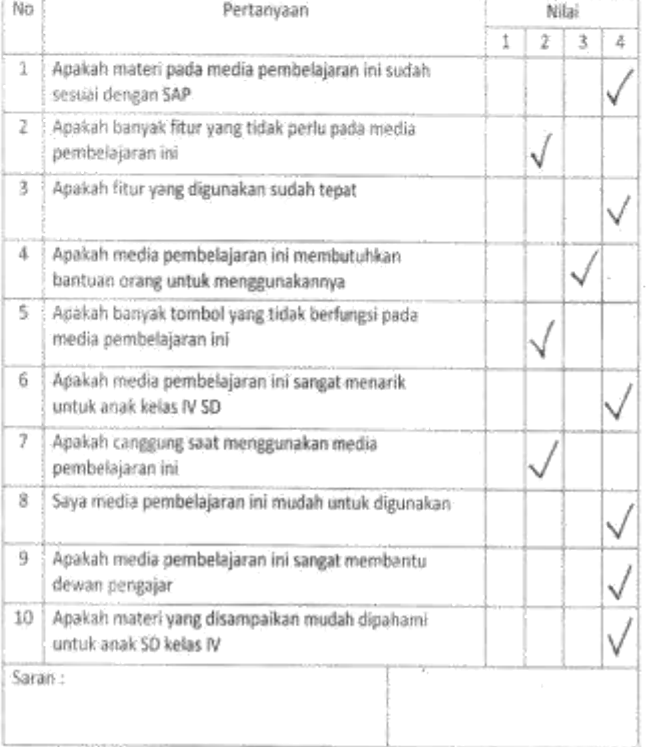

59

# Keragaman Budaya di Indonesia

Untuk Sekolah Dasar Kelas VI SD Unggulan Aisyiyah Bantul

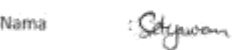

 $\label{eq:3.1} b_{i}(t) \otimes \mathbb{P}^{n_{i} \times n_{i}}_{\mathcal{X}} \quad \qquad b_{i}(t) \otimes \mathbb{P}_{n_{i} \times n_{i} \times n_{i}}$ 

Alamat : Batairan

Jenis Kelamin : Laki - laki

mahopisus Status

Berikan Tanda ( $\checkmark$ ) pada nilai yang anda anggap sesuai

1 : Sangat tidak setuju

2 : Tidak setuju

3 : Setuju

 $\mathbb{R}^2$ 

 $\omega$ 

4 : Sangat setuju

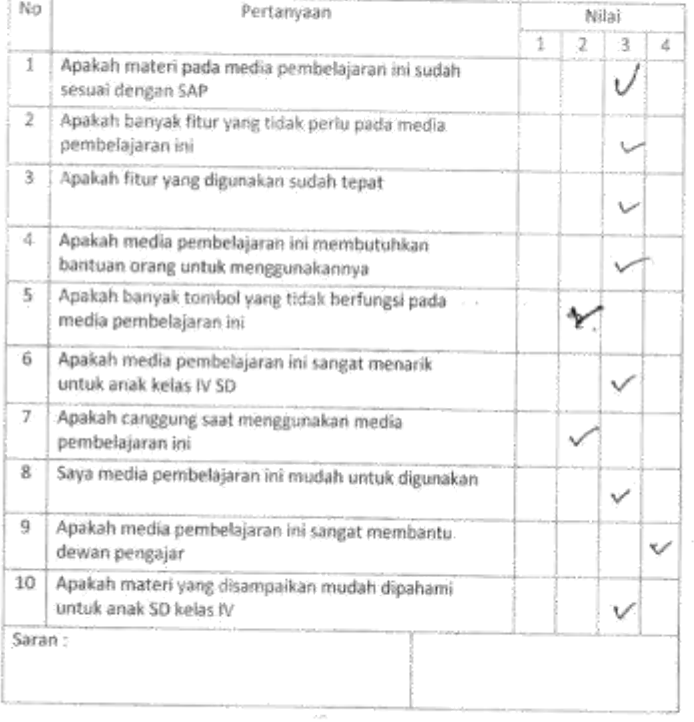

 $\bar{\gamma}$ 

 $\bar{z}$ 

 $\overline{\phantom{a}}$ 

ú

**Hill Segment** 

# Keragaman Budaya di Indonesia

# Untuk Sekolah Dasar Kelas VI SD Unggulan Aisyiyah Bantul

Nama

Factural Risti : myramup, utr. Alamat Jenis Kelamin : Pria

 $\alpha$ 

#### Status : Mahagiswa

Berikan Tanda (v') pada nilai yang anda anggap sesuai

1 : Sangat tidak setuju

2 : Tidak setuju

3 : Setuju

4 : Sangat setuju

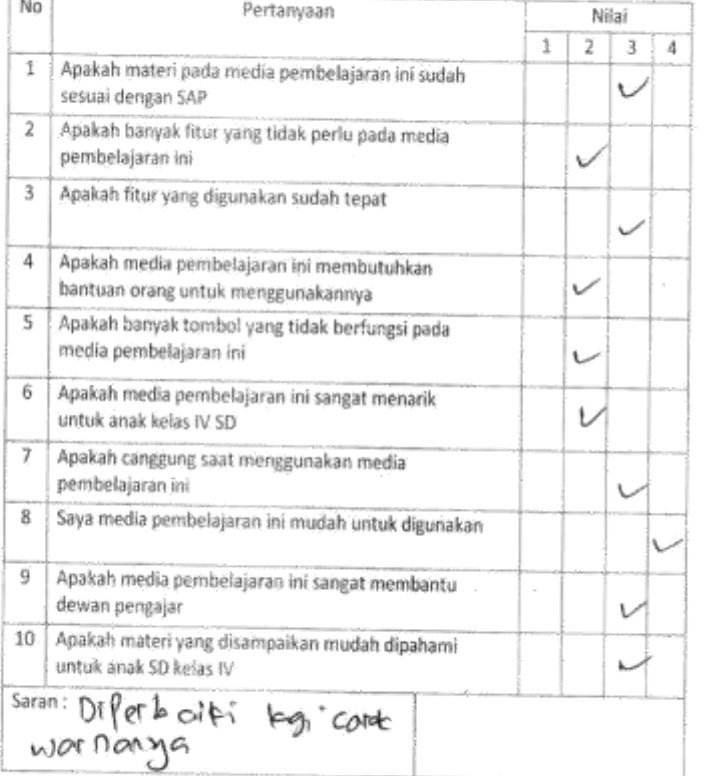

 $\sqrt{100}$ 

.<br>Státoka

# Keragaman Budaya di Indonesia

Untuk Sekolah Dasar Kelas VI SD Unggulan Aisyiyah Bantul

: Sandi Pera  $-1660$ 

Alamat

Jenis Kelamin : Prid

**Status** 

Nama

- Anter-

Berikan Tanda (v') pada nilai yang anda anggap sesuai

i historica

1 : Sangat tidak setuju

2 : Tidak setuju

3 : Setuju

4 : Sangat setuju

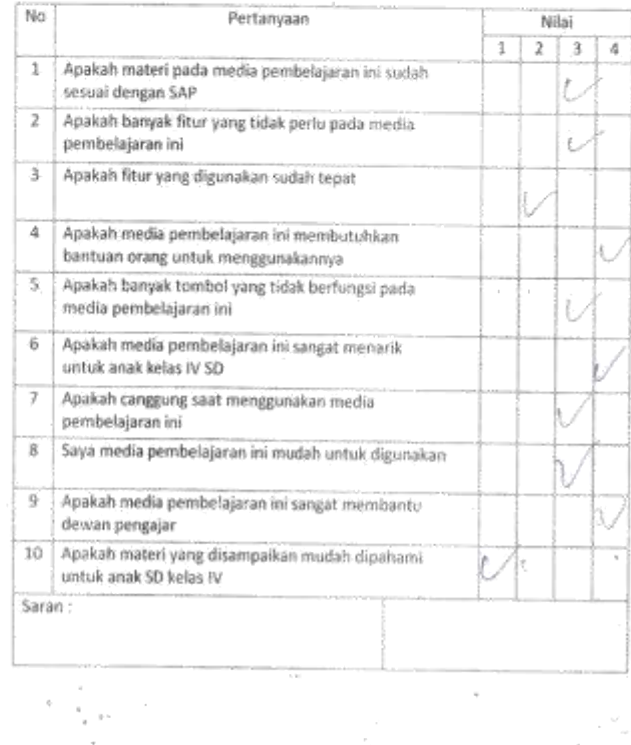

#### Keragaman Budaya di Indonesia

Untuk Sekolah Dasar Kelas VI SD Unggulan Aisyiyah Bantul

Nama : WALHUDIN WIN A

Alamat  $1$ Wash $7b010$ 

Jenis Kelamin : L-

: Pelgor Status

Berikan Tanda (v') pada nilai yang anda anggap sesuai

1 : Sangat tidak setuju

2 : Tidak setuju

3 : Setuju

¥

 $\bar{\rm N}_{\rm C}$  :

4 : Sangat setuju

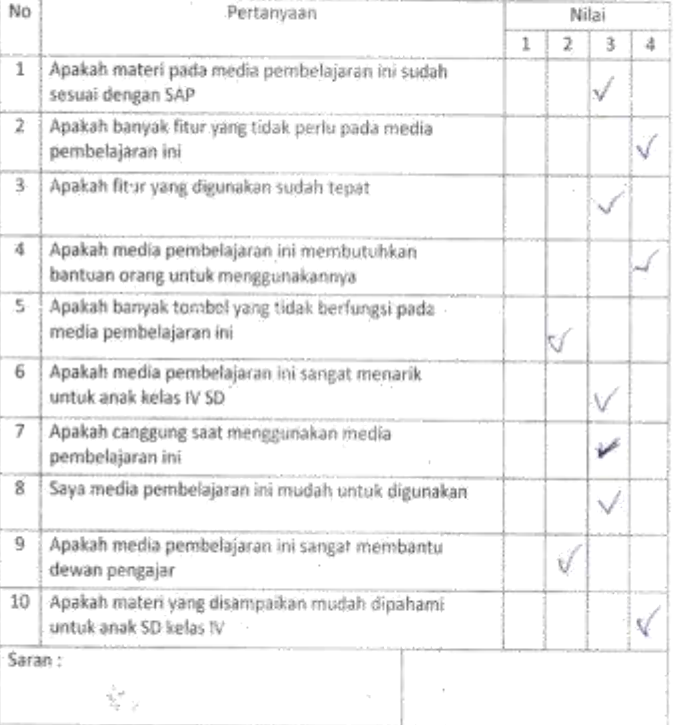

 $\overline{\phantom{a}}$  $\bar{\gamma}$ 

 $\langle \phi \rangle \langle \phi \rangle$ control.

 $\bar{z}$ 

# Keragaman Budaya di Indonesia

Untuk Sekolah Dasar Kelas VI SD Unggulan Aisyiyah Bantul

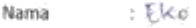

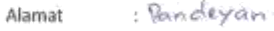

Jenis Kelamin : Ladul - Todul

Status  $\mathbb{E} \, \widehat{\mathbb{Q}}_{\xi} (\alpha \leq \alpha \leq \cdot)$ 

Berikan Tanda (v) pada nilai yang anda anggap sesuai

1 : Sangat tidak setuju

2 : Tidak setuju

3 : Setuju

 $\tilde{\mathbb{R}}$ 

4 : Sangat setuju

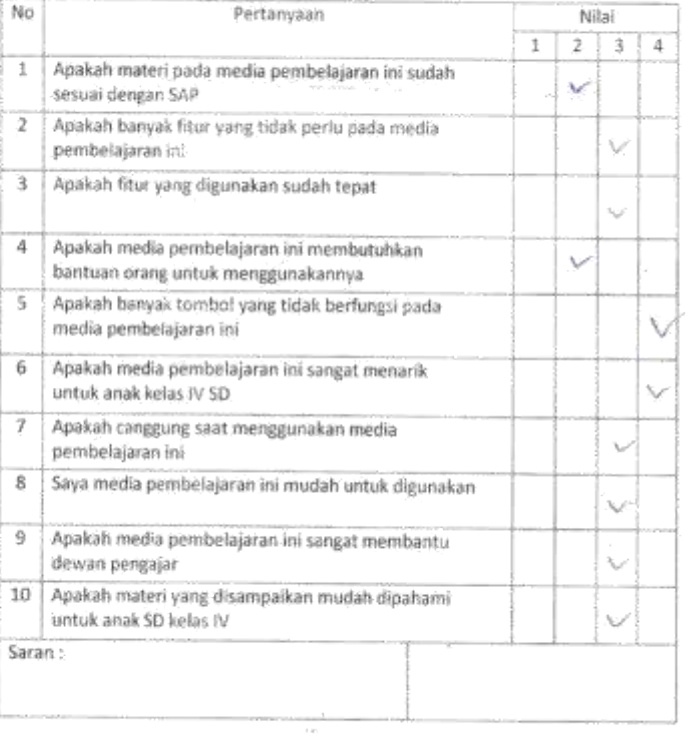

 $\ddot{\phantom{0}}$ 

 $\bar{z}$ 

 $\sim$ 

 $\theta$ 

 $\mathcal{L}^{\mathcal{L}}$ 

 $\sim 10^{-11}$ 

 $\frac{1}{2}$ 

 $\mathcal{L}_{\mathcal{L}}$ 

### Keragaman Budaya di Indonesia

# Untuk Sekolah Dasar Kelas VI SD Unggulan Aisyiyah Bantul

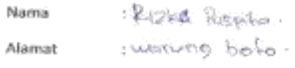

Jenis Kelamin : Letam Quart

 $\sim$   $\sim$ Status

# Berikan Tanda (v') pada nilai yang anda anggap sesuai

 $\lambda$  .

 $\tilde{\lambda}$  : Sangat tidak setuju

2: Tidak'setuju

 $3:$  Setuju

 $\mathbb{R}^{n \times n}$ 

4 : Sangat setuju

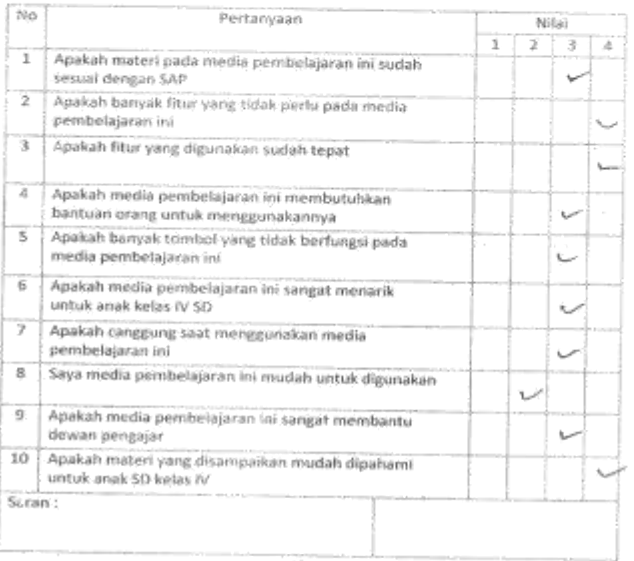

#### Kuisioner Media Pembelajaran agos de

# Keragaman Budaya di Indonesia

Untuk Sekolah Dasar Kelas VI SD Unggulan Aisyiyah Bantul

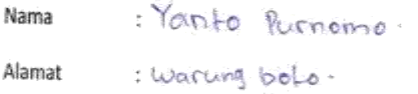

Jenis Kelamin : Laki laki

Status : luarger

Berikan Tanda (√) pada nilai yang anda anggap sesuai

1 : Sangat tidak setuju

2 : Tidak setuju

3 : Setuju

 $\tilde{\mathbb{P}}$ 

 $\hat{K}_{\rm eq}$ 

4 : Sangat setuju

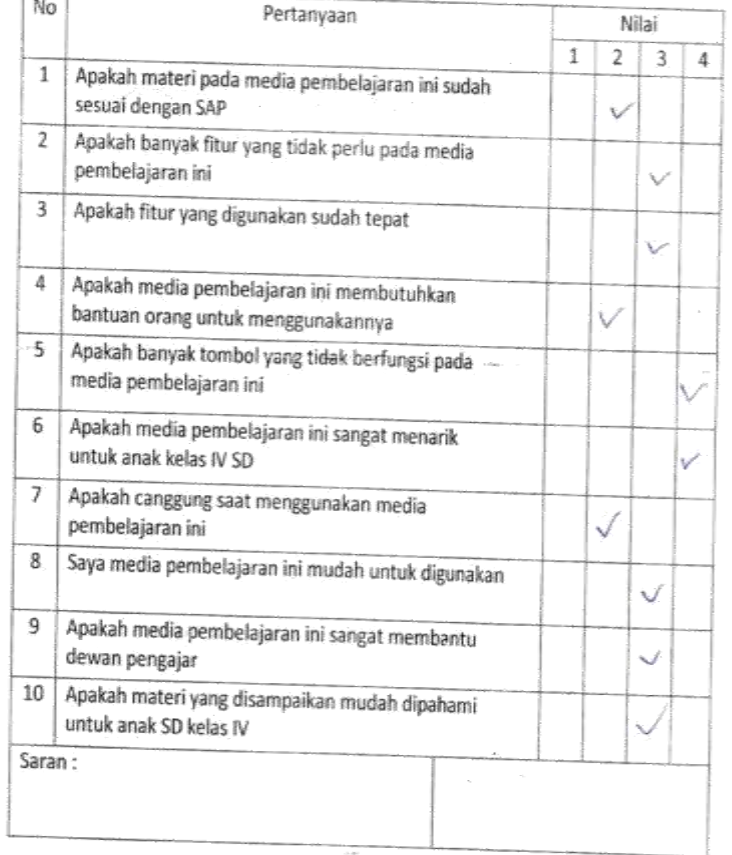

 $\mathbf{r}$ 

7

#### Keragaman Budaya di Indonesia

 $\mathcal{L}^{\mathcal{U}}_{\text{c}}$  ,  $\mathcal{V}$ 

Untuk Sekolah Dasar Kelas VI SD Unggulan Aisyiyah Bantul

Nama : Purwanhi

: warungbolo Alamat

Jenis Kelamin : Perempuon

**Status** : Ibn remala tomgga.

Berikan Tanda (v') pada nilai yang anda anggap sesuai

1 : Sangat tidak setuju

2 : Tidak setuju

3: Setoju

 $\mathbb{R}^n$  .

4 : Sangat setuju

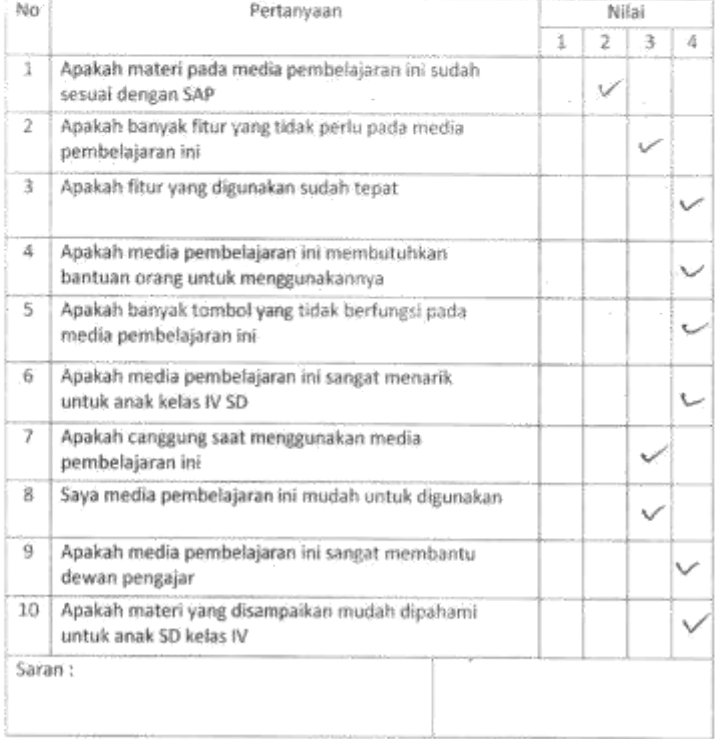

# 5. Foto kegiatan

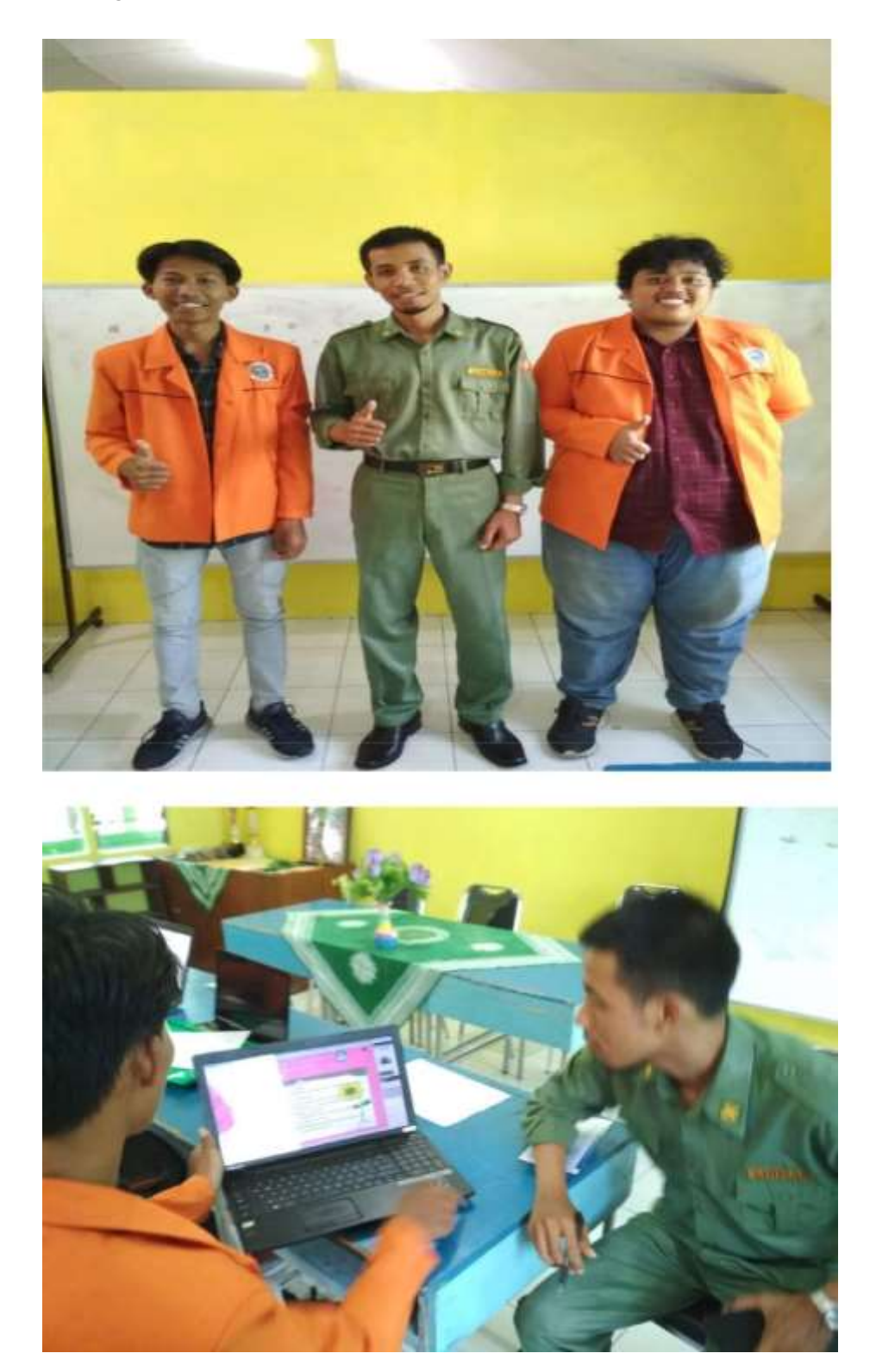

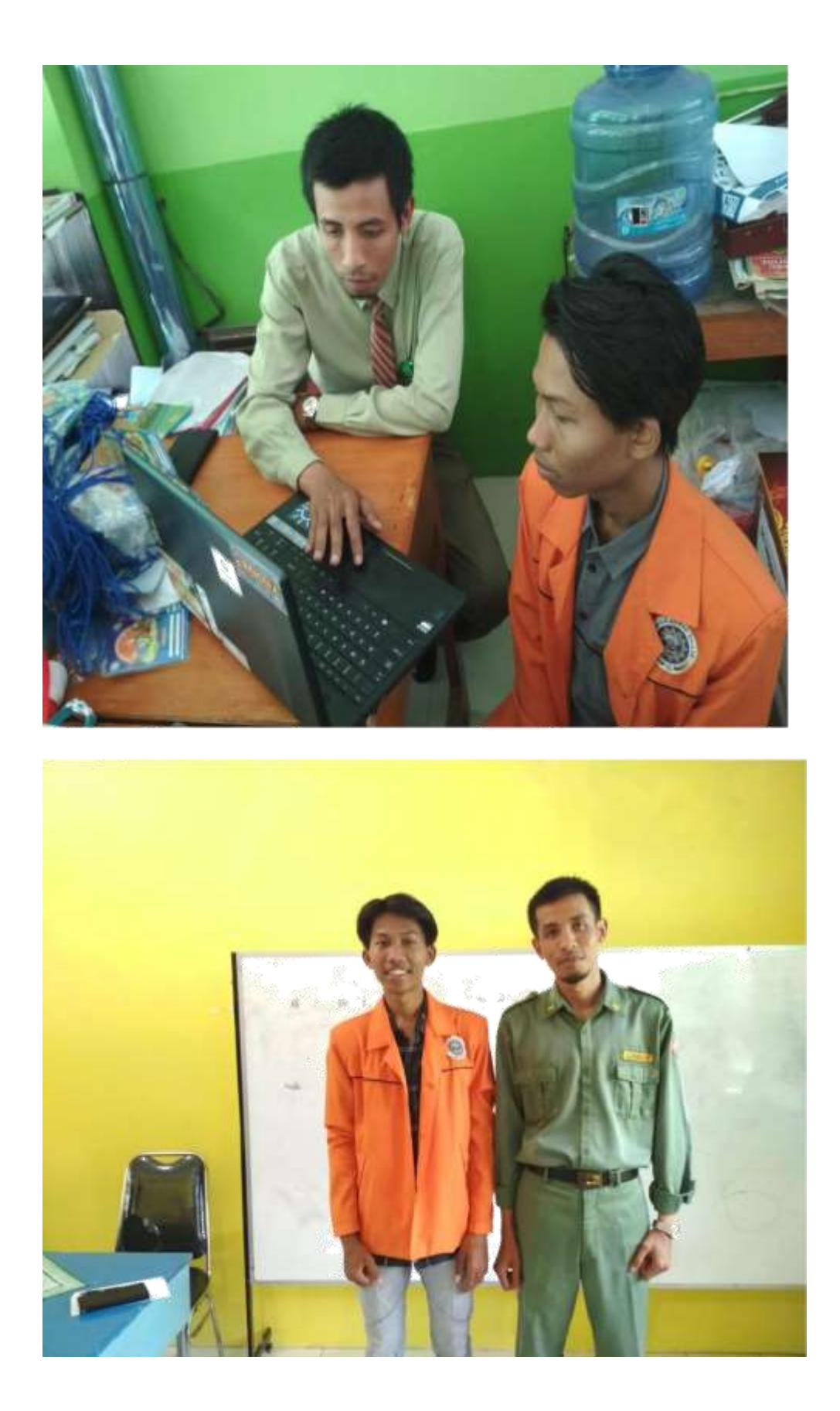

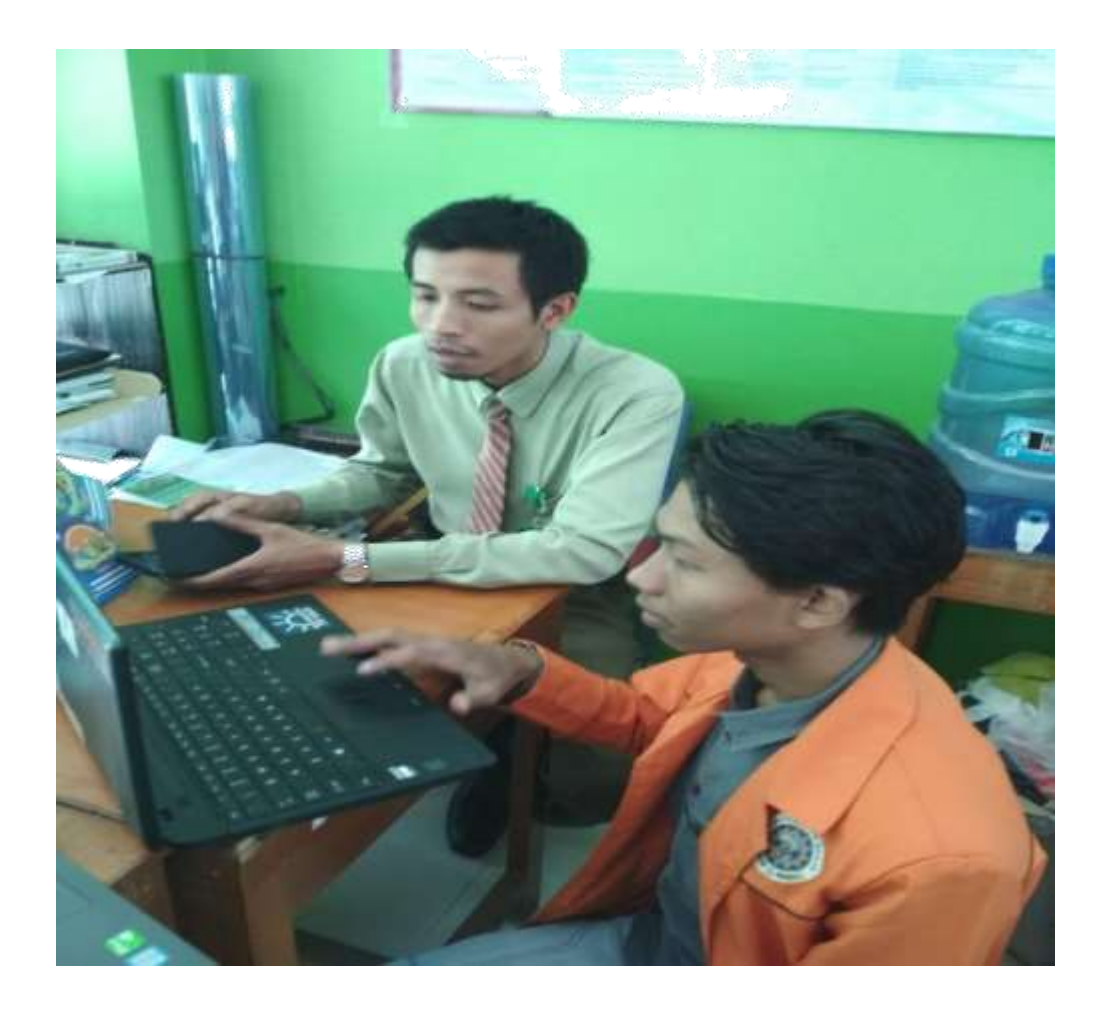

# **DAFTAR PUSTAKA**

- F. Arsyad, Azhar. 2011. Media Pembelajaran. Jakarta : PT Raja Grafindo Persada. [https://eprints.uny.ac.id/8323/3/BAB%202%20-](https://eprints.uny.ac.id/8323/3/BAB%202%20-%2008513241018.pdf) [%2008513241018.pdf](https://eprints.uny.ac.id/8323/3/BAB%202%20-%2008513241018.pdf)
- G. Haryanto. 2012.Pengertian Media Pembelajaran. [http://belajarpsikologi.com/pengertian-media](http://belajarpsikologi.com/pengertian-media-pembelajaran/)[pembelajaran/](http://belajarpsikologi.com/pengertian-media-pembelajaran/) Diakses pada tgl 20 Desember 2015